## $\overline{\mathbf{1}}$

## **FMV-DESKPOWER S/457**

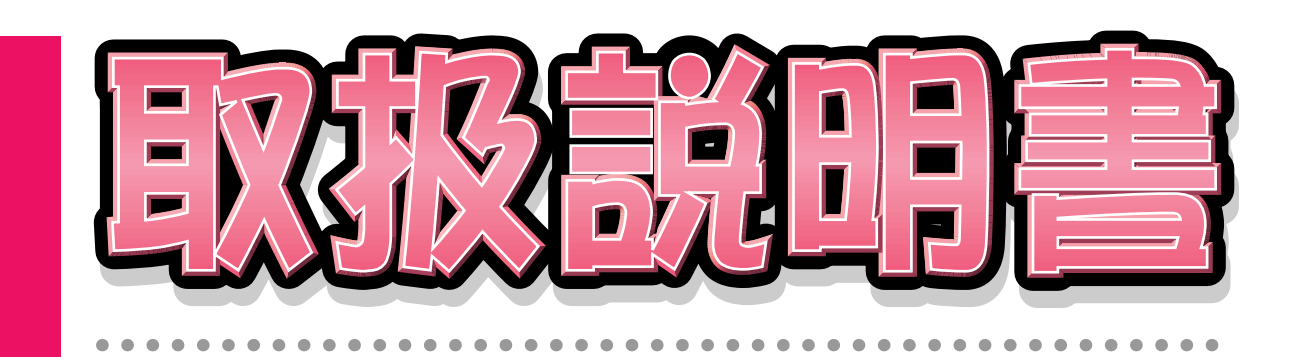

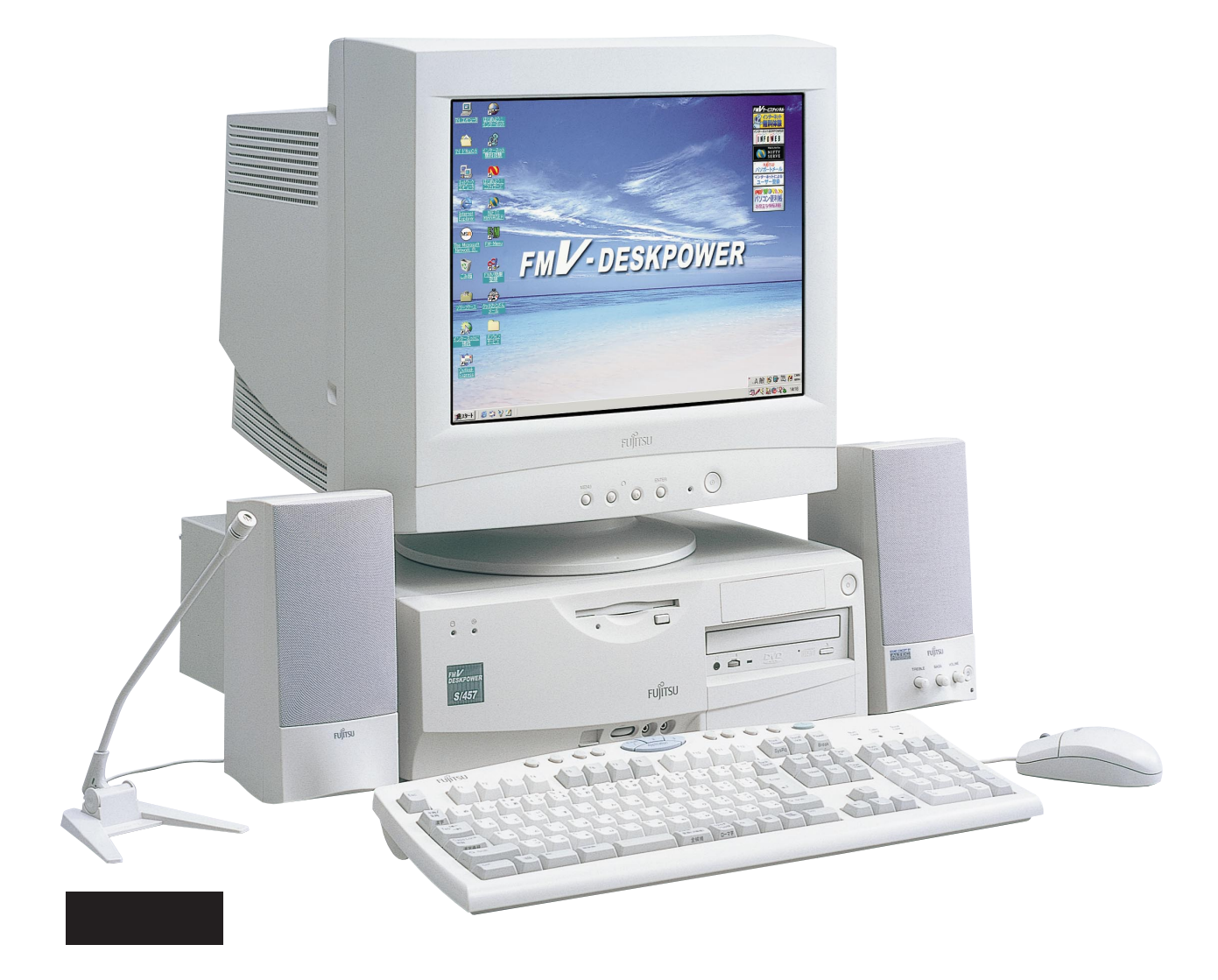

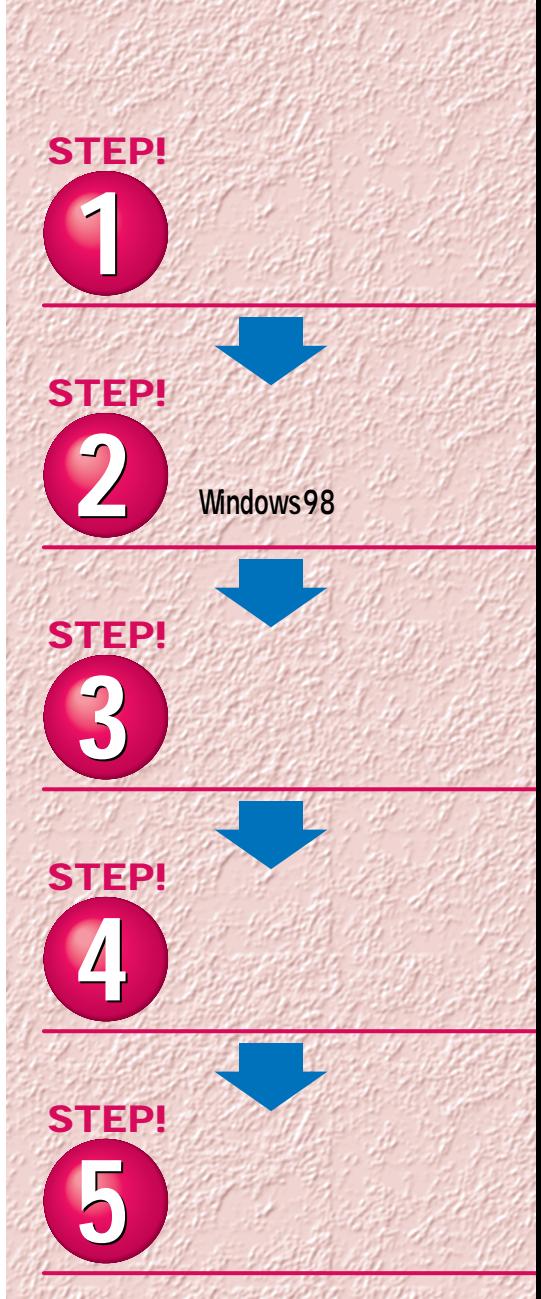

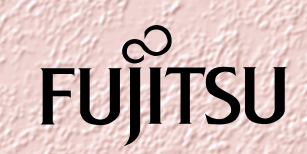

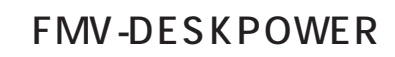

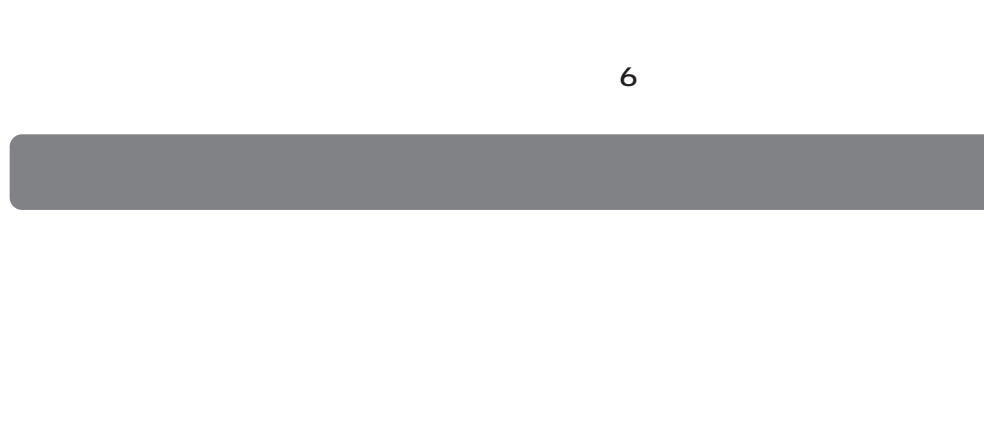

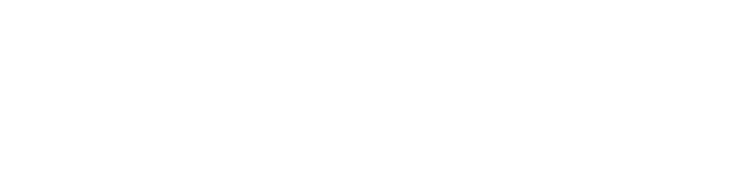

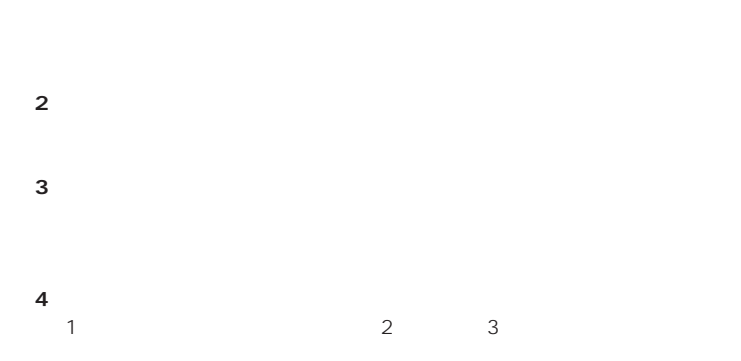

 $(2)$ **5.第三者への譲渡**

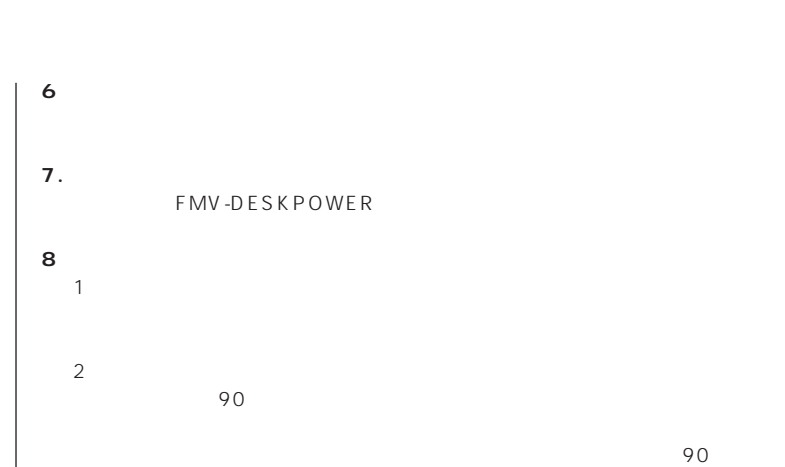

 $(3)$  $\frac{4}{\sqrt{2}}$  $1$  2

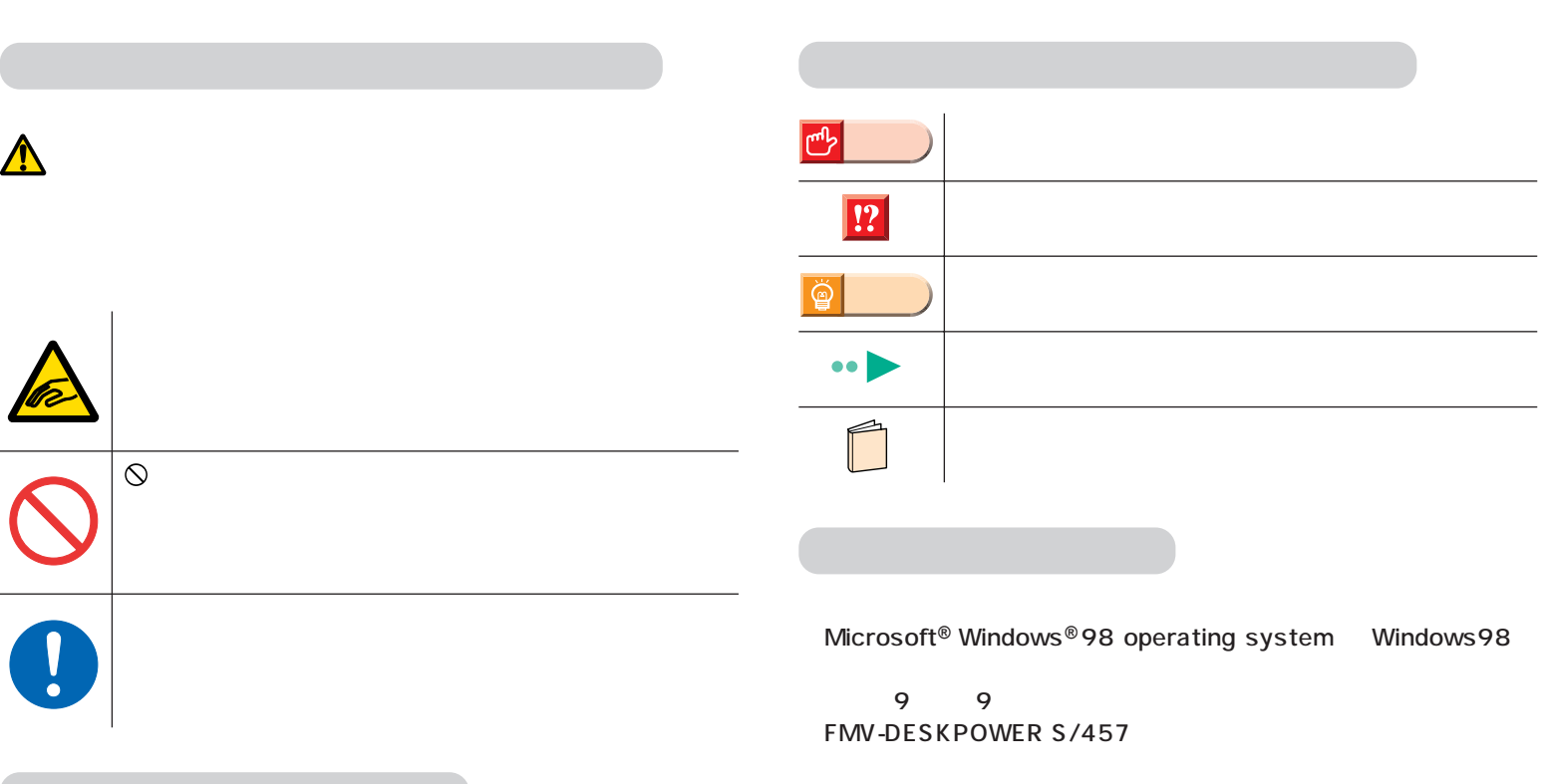

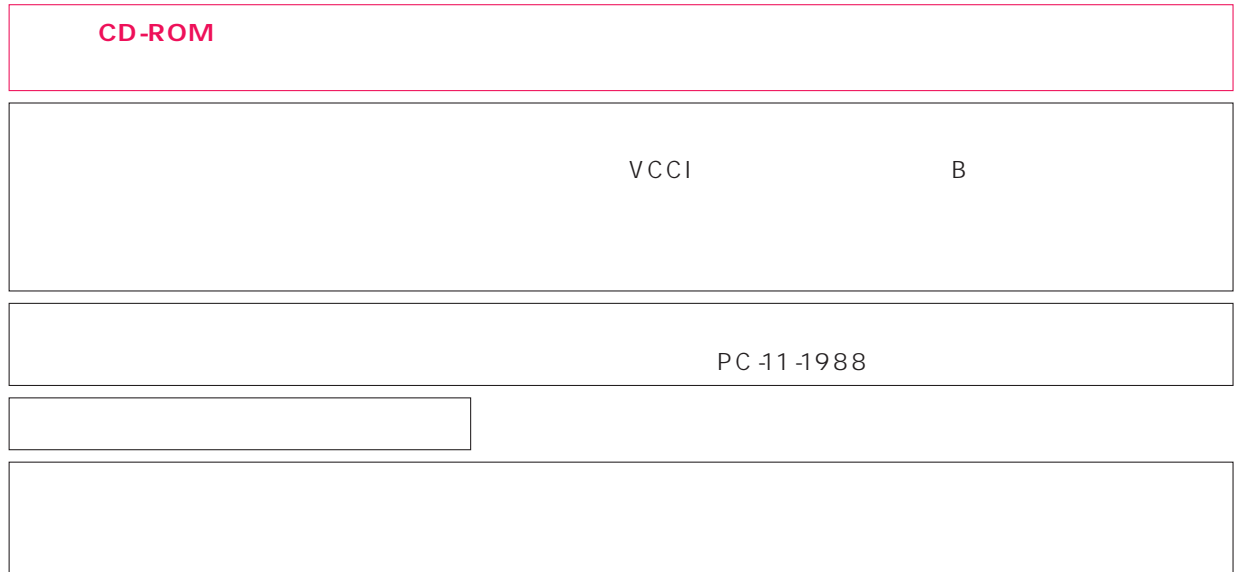

 $\overline{M}$ 

Microsoft Windows Microsoft Corporation

All Rights Reserved,Copyright©富士通株式会社 1999 画面の使用に際して米国Microsoft Corporationの許諾を得ています。

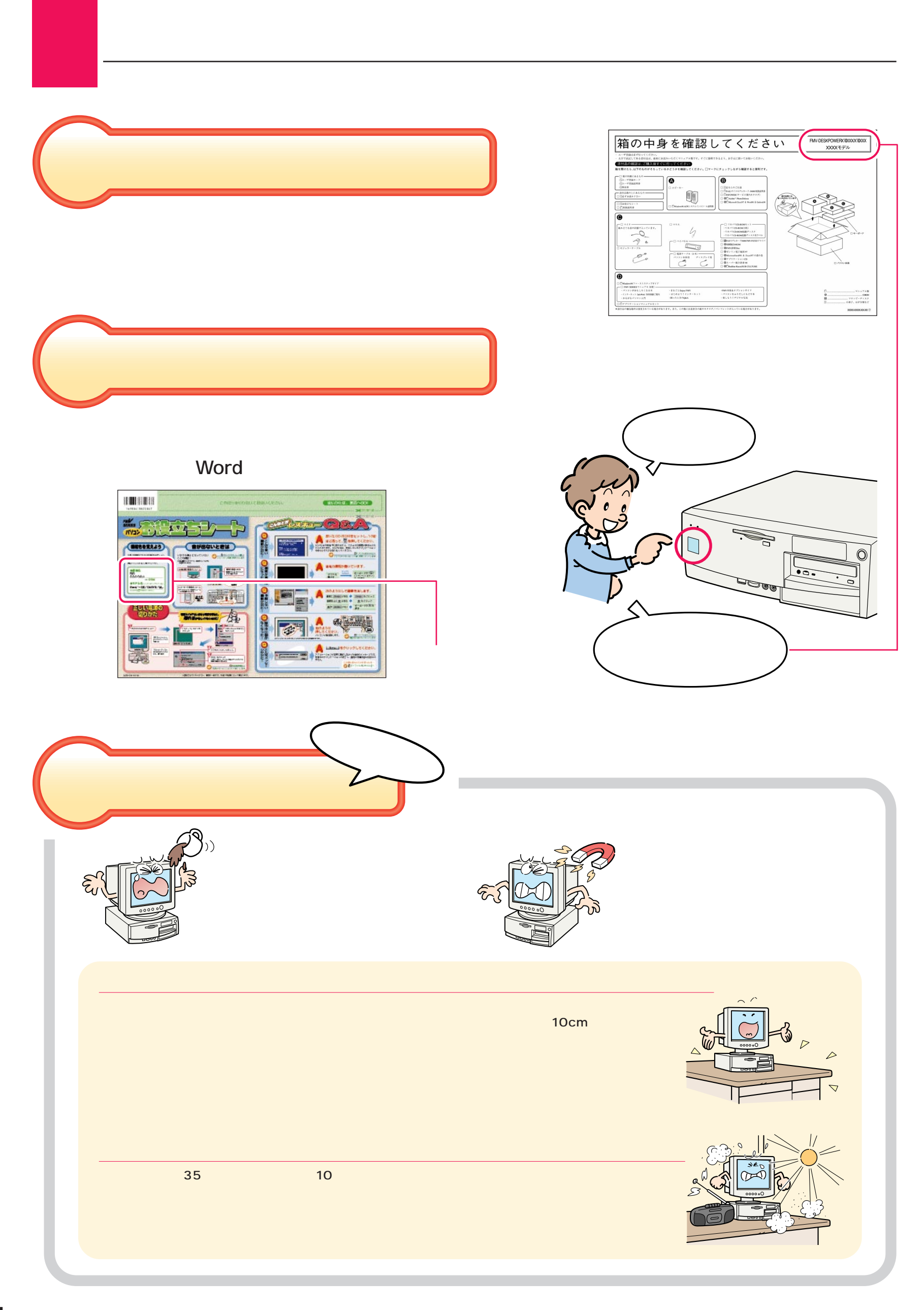

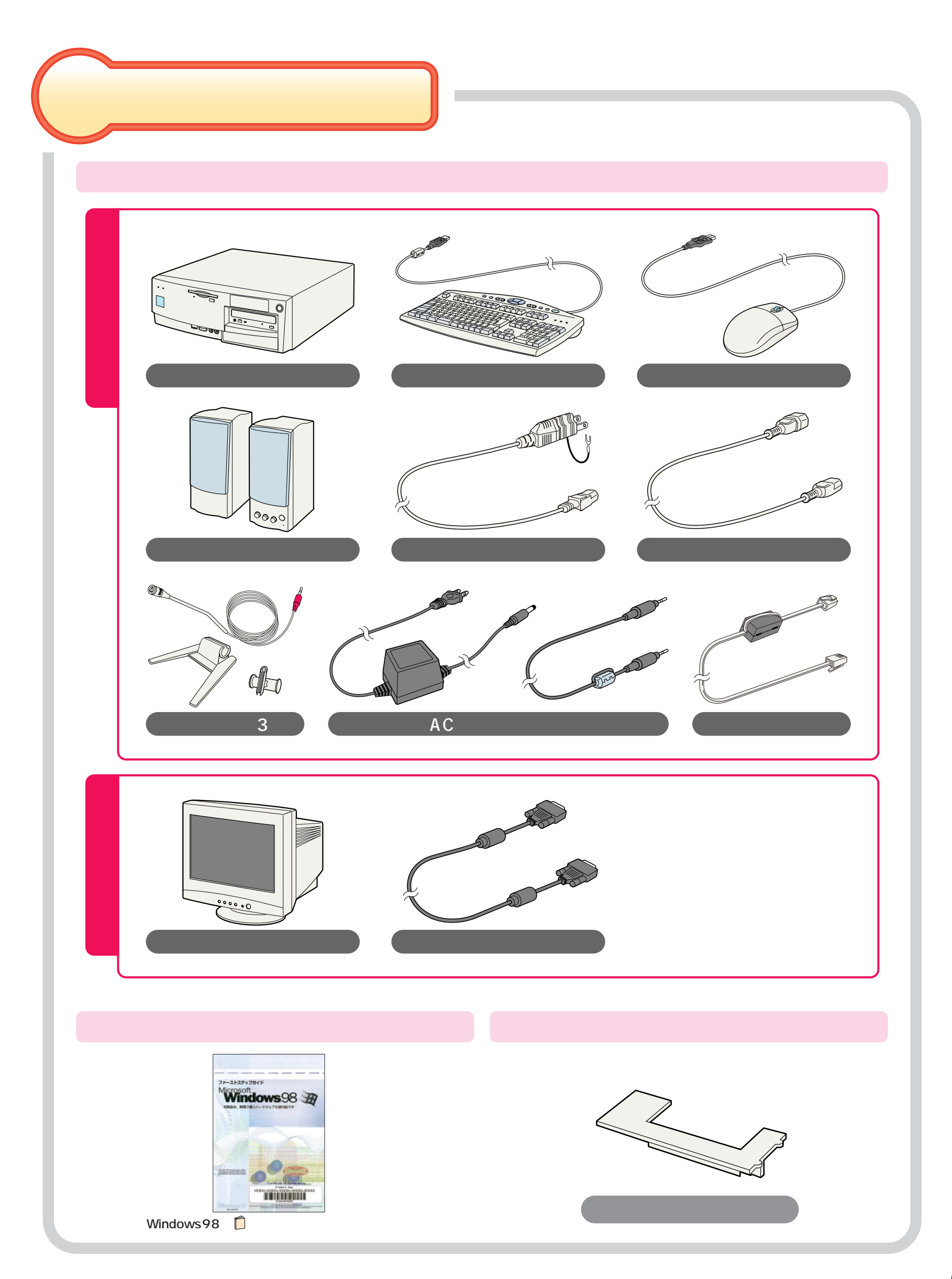

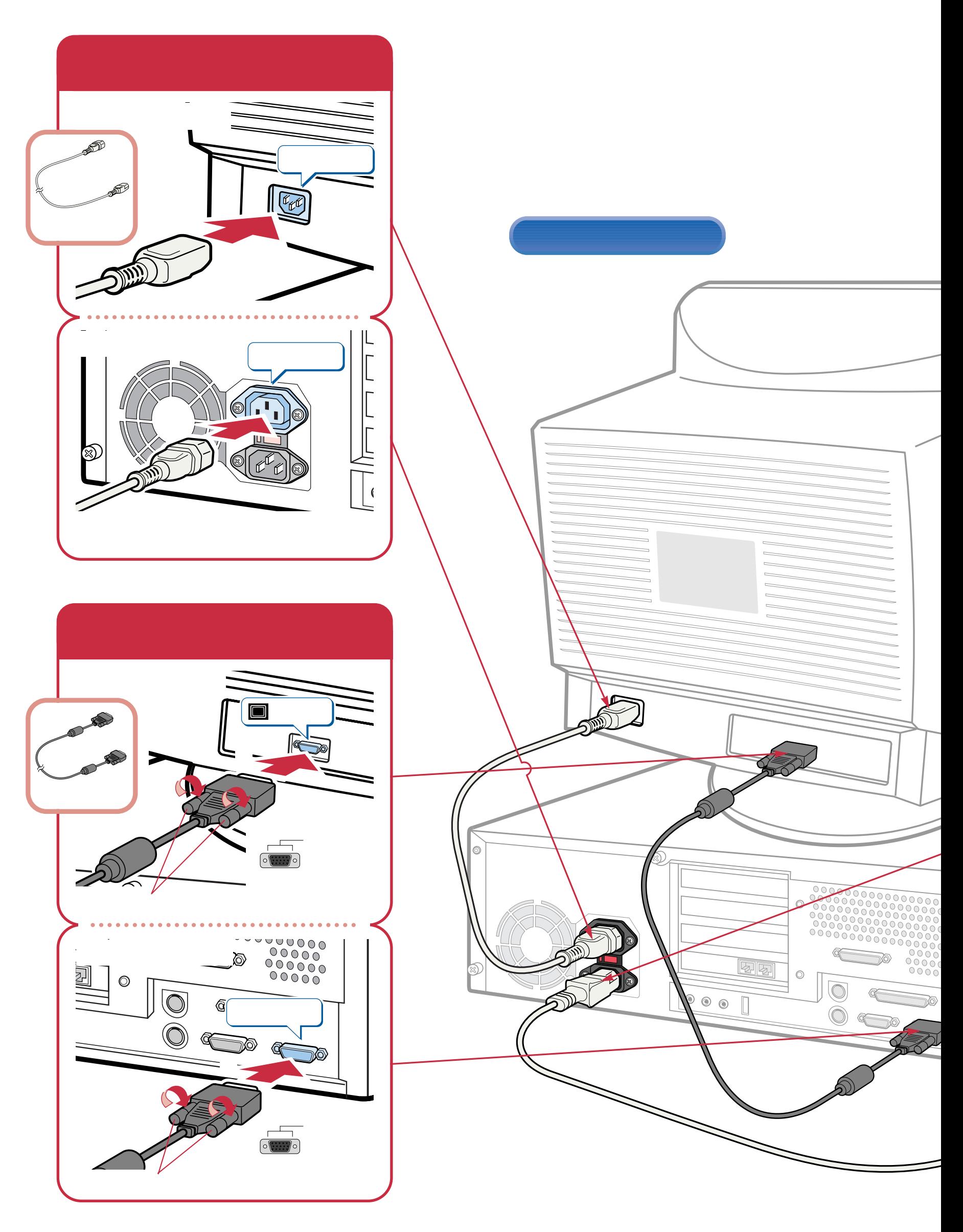

接続する

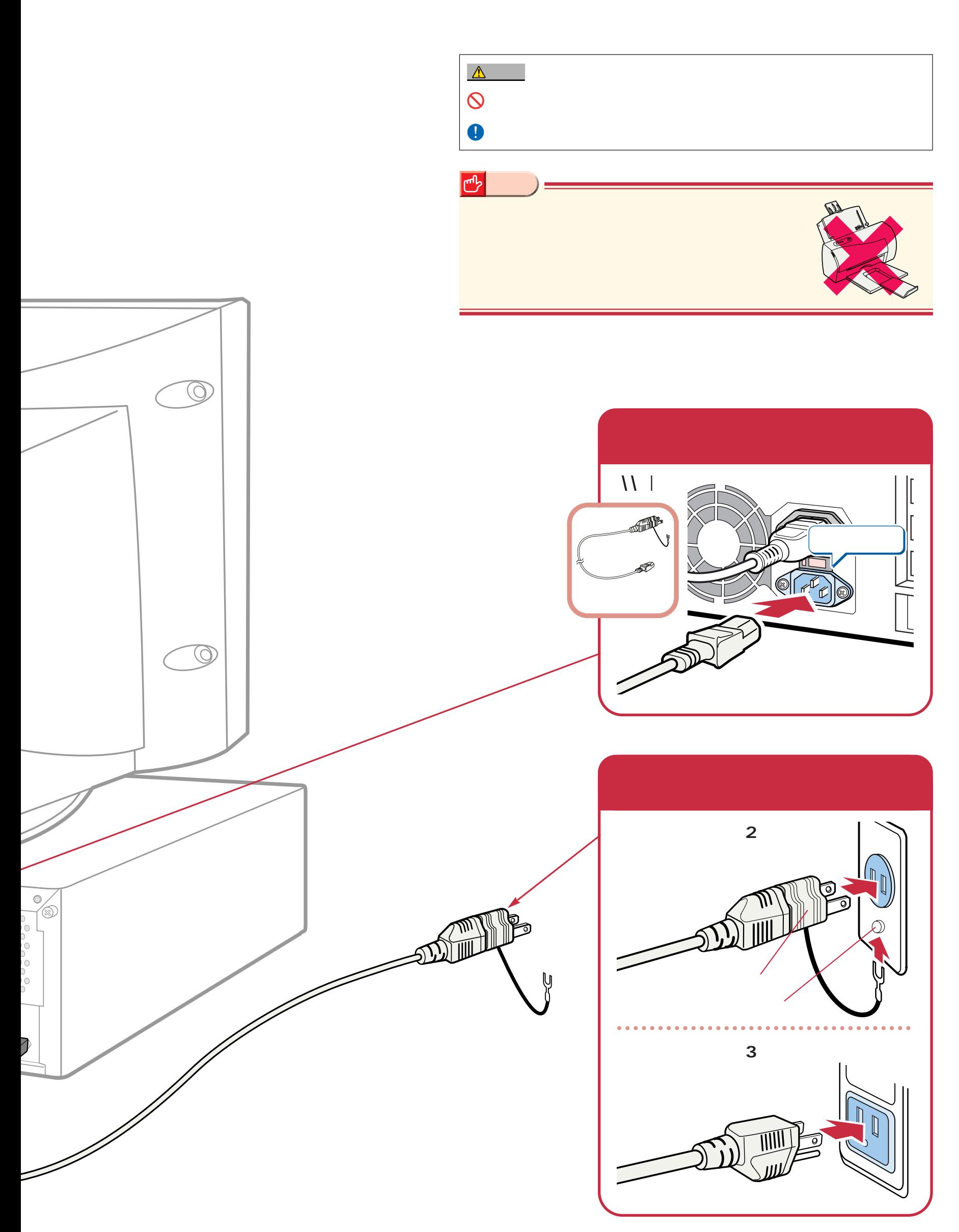

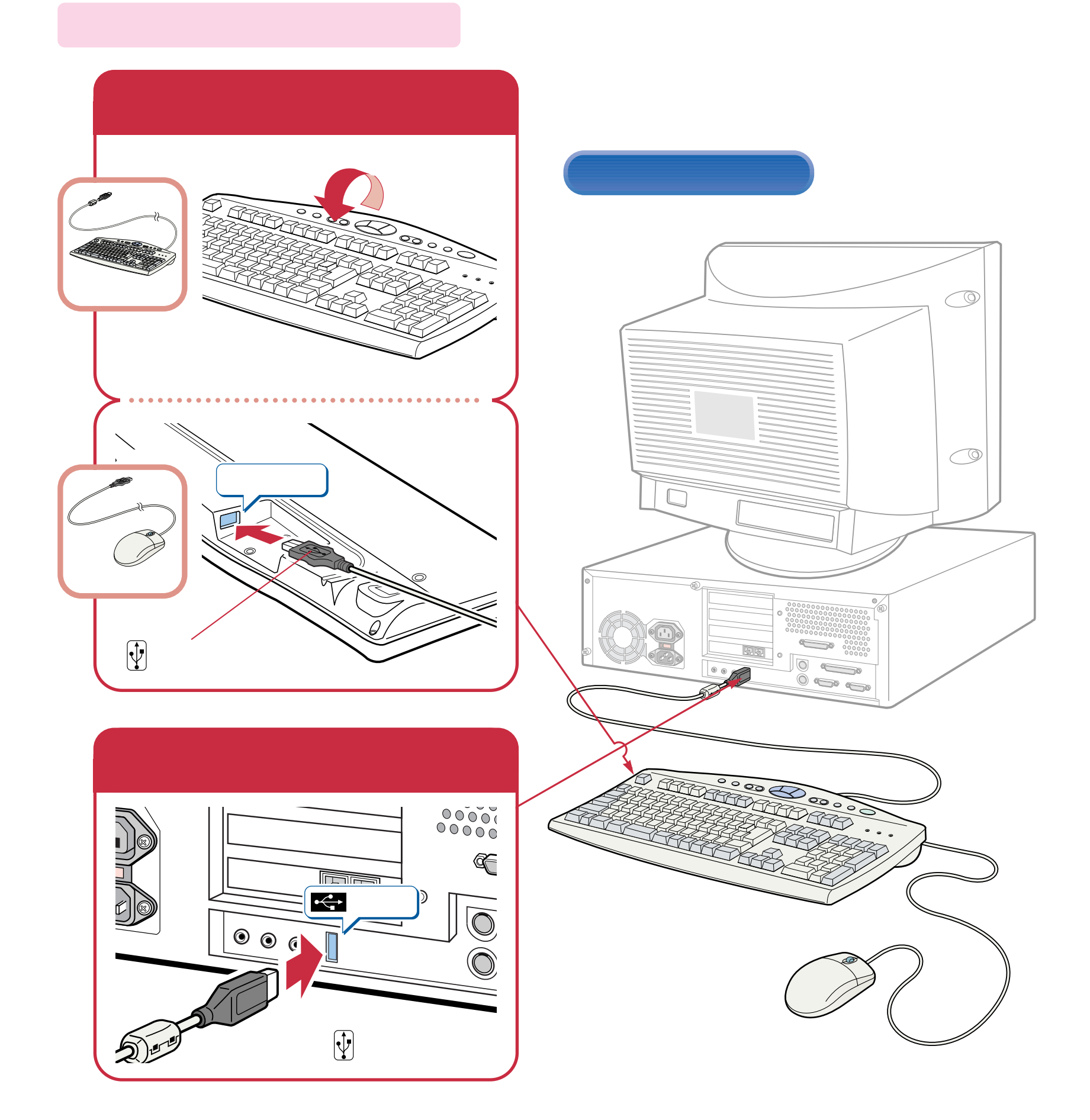

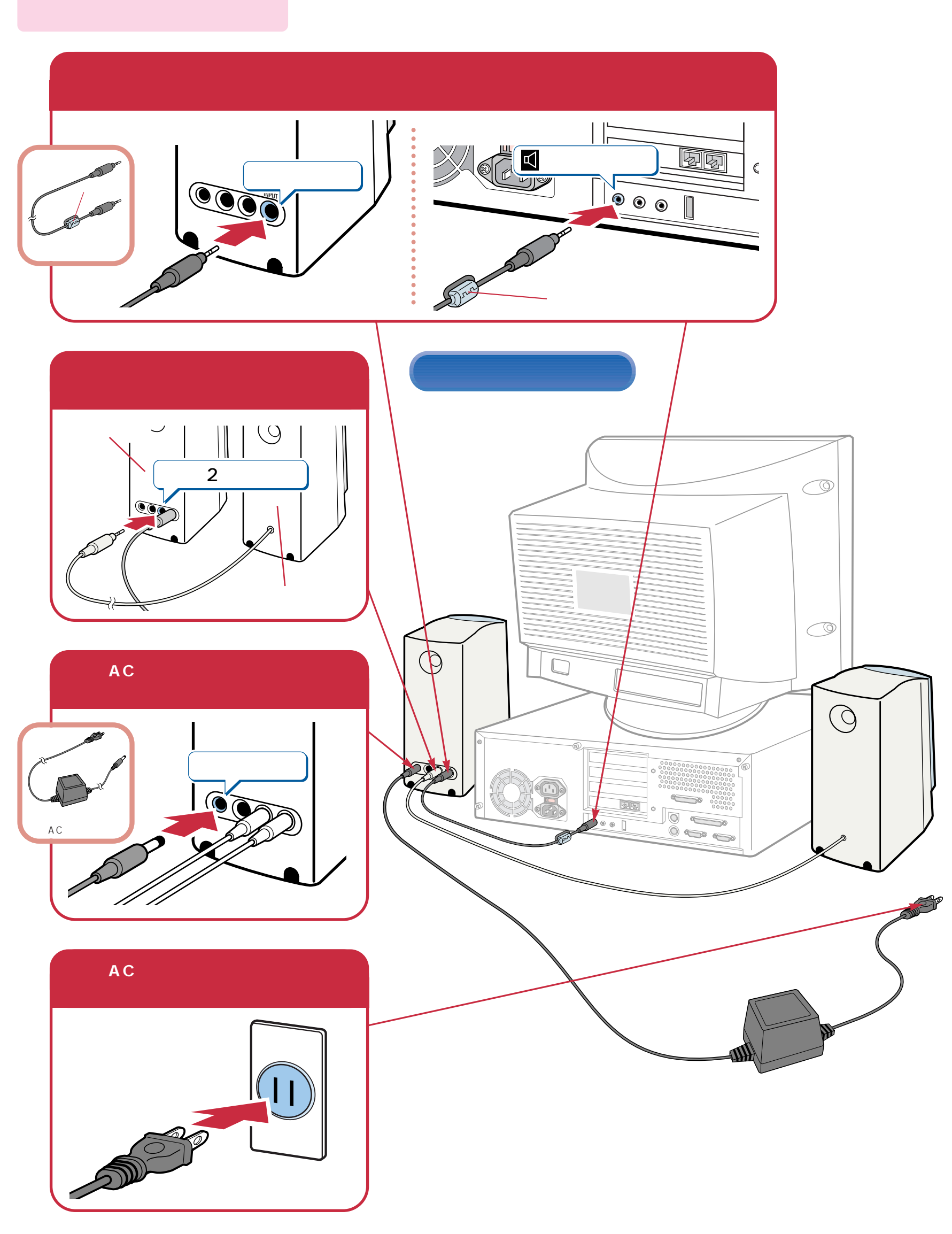

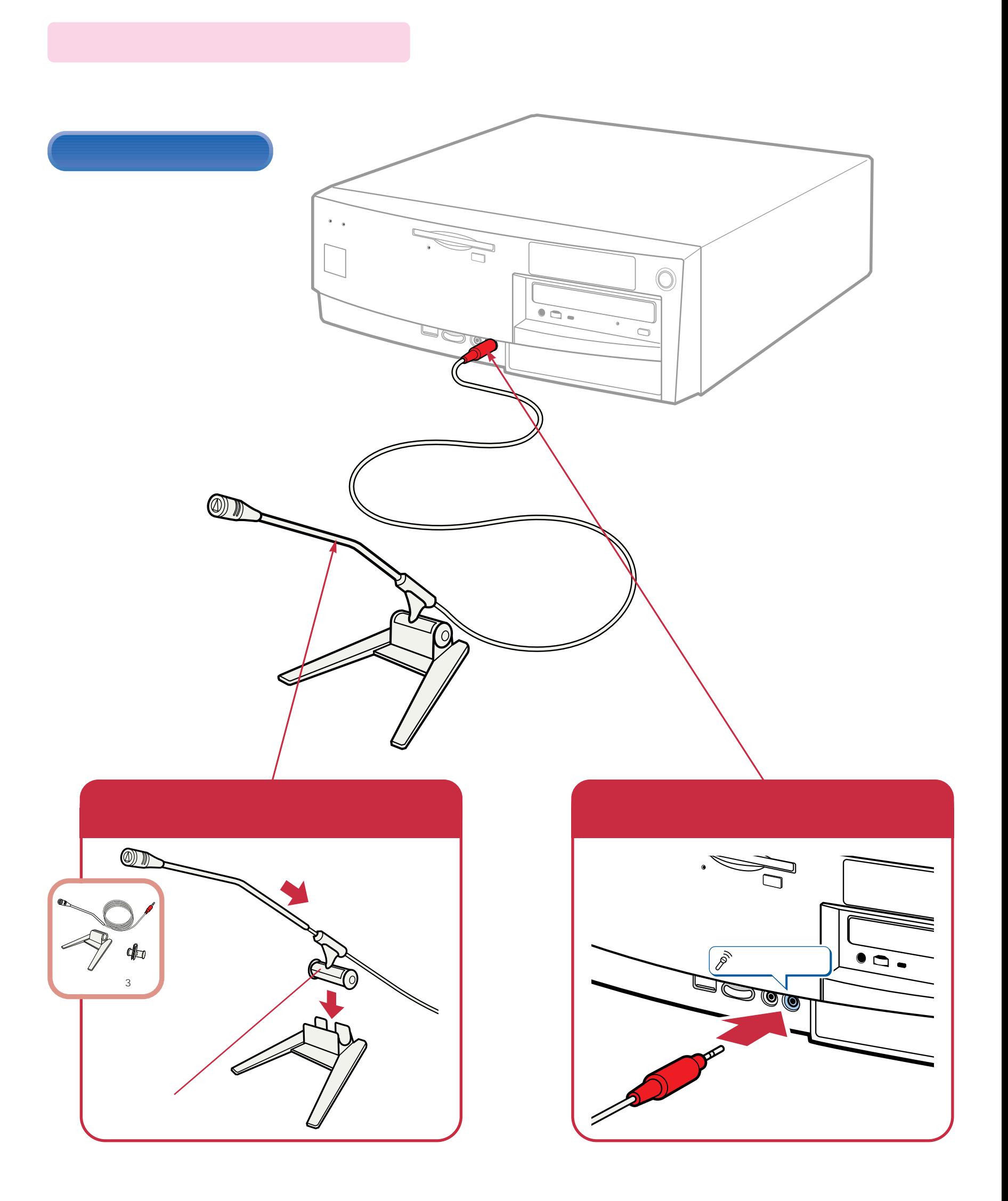

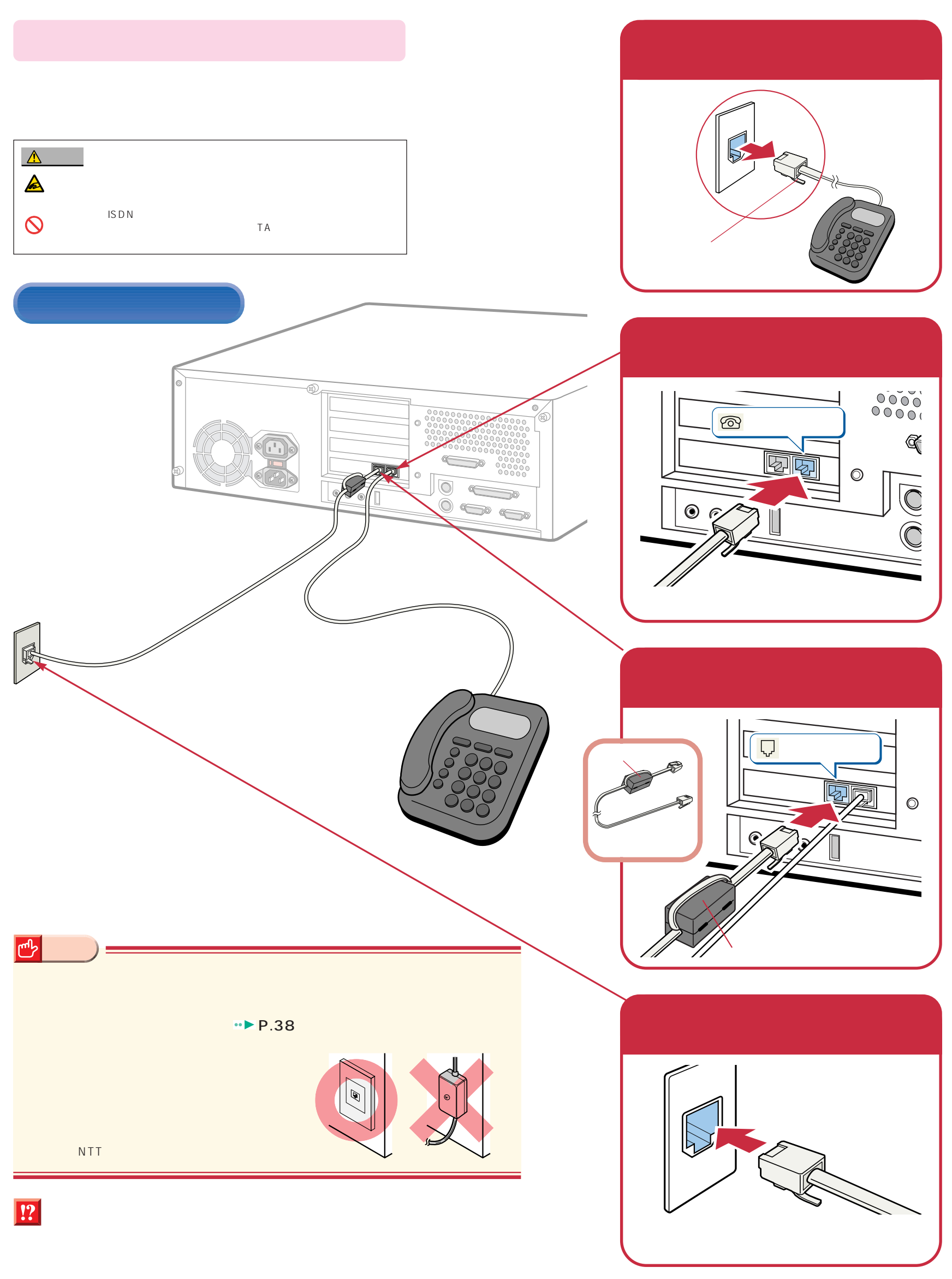

## Windows98

#### Windows98

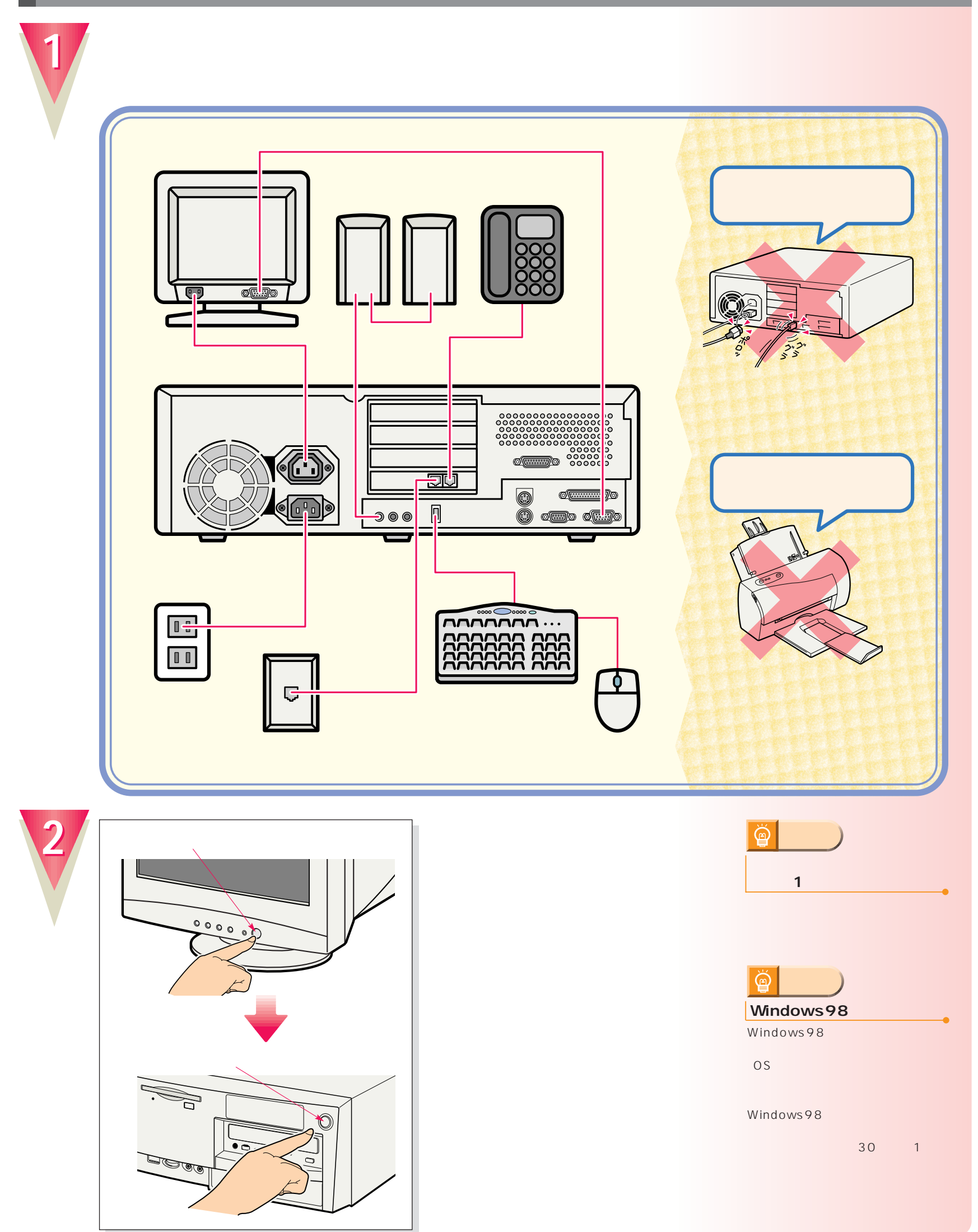

こ<u>ては、初めては、初めては、</u><br>1回には、初めて電源を入れるときに、

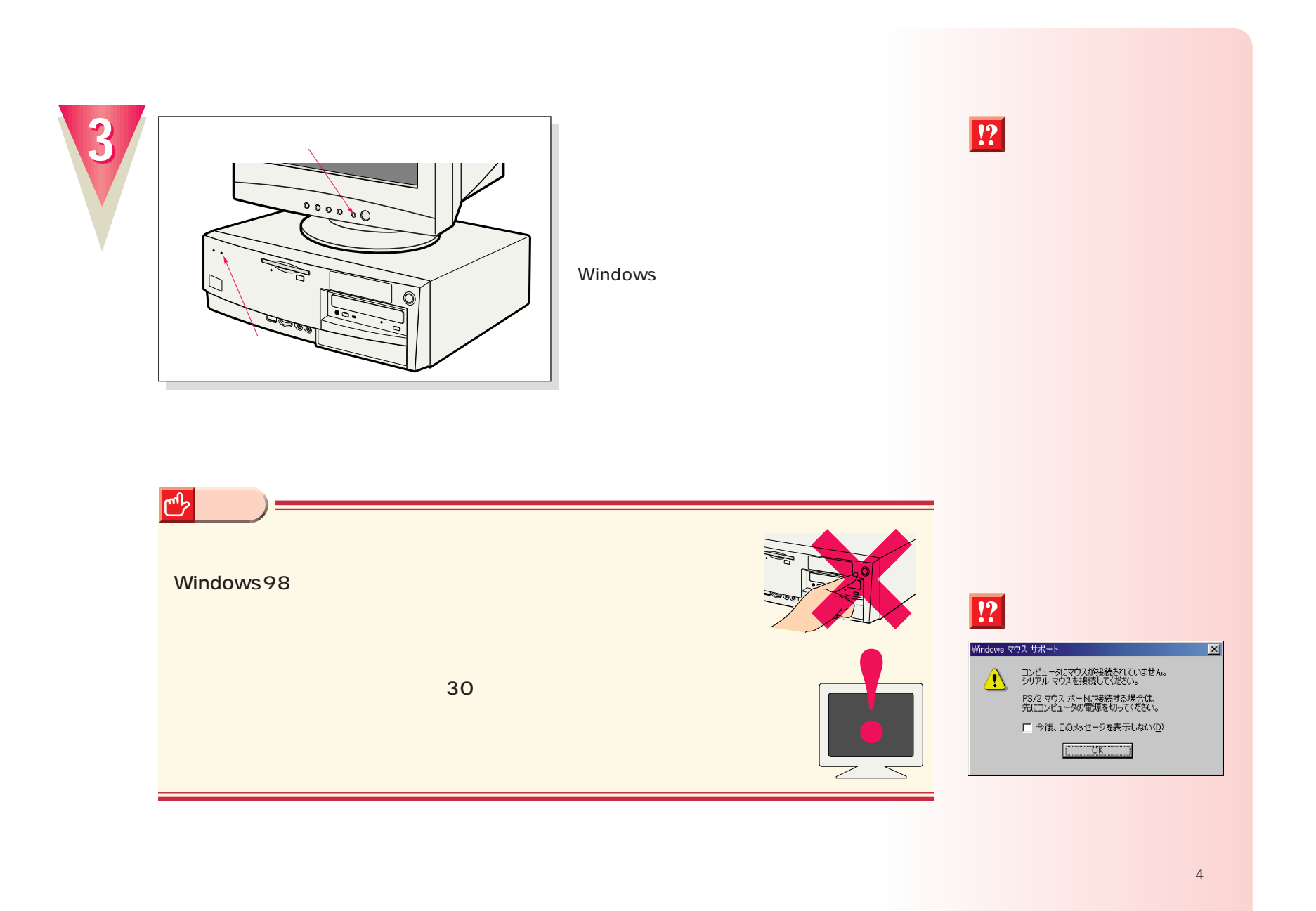

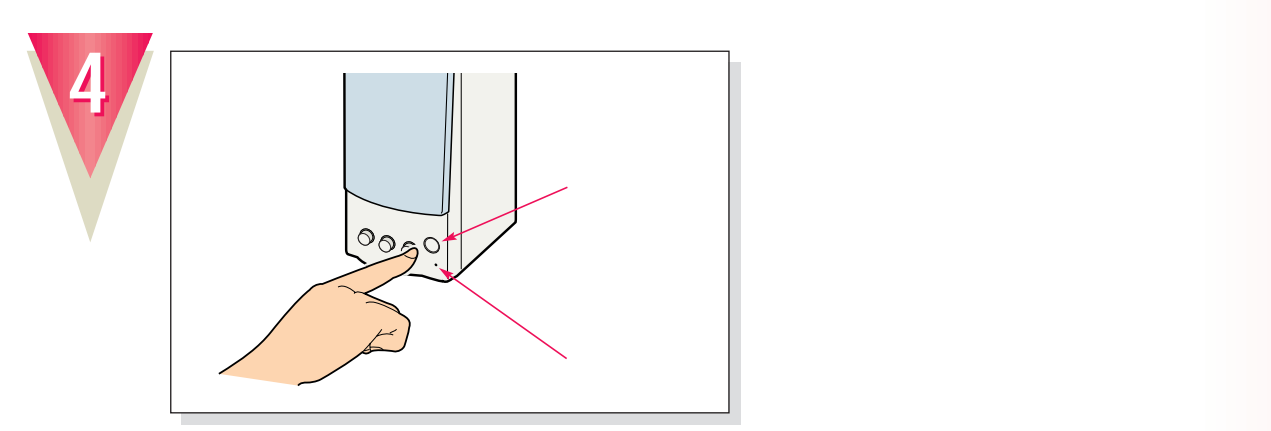

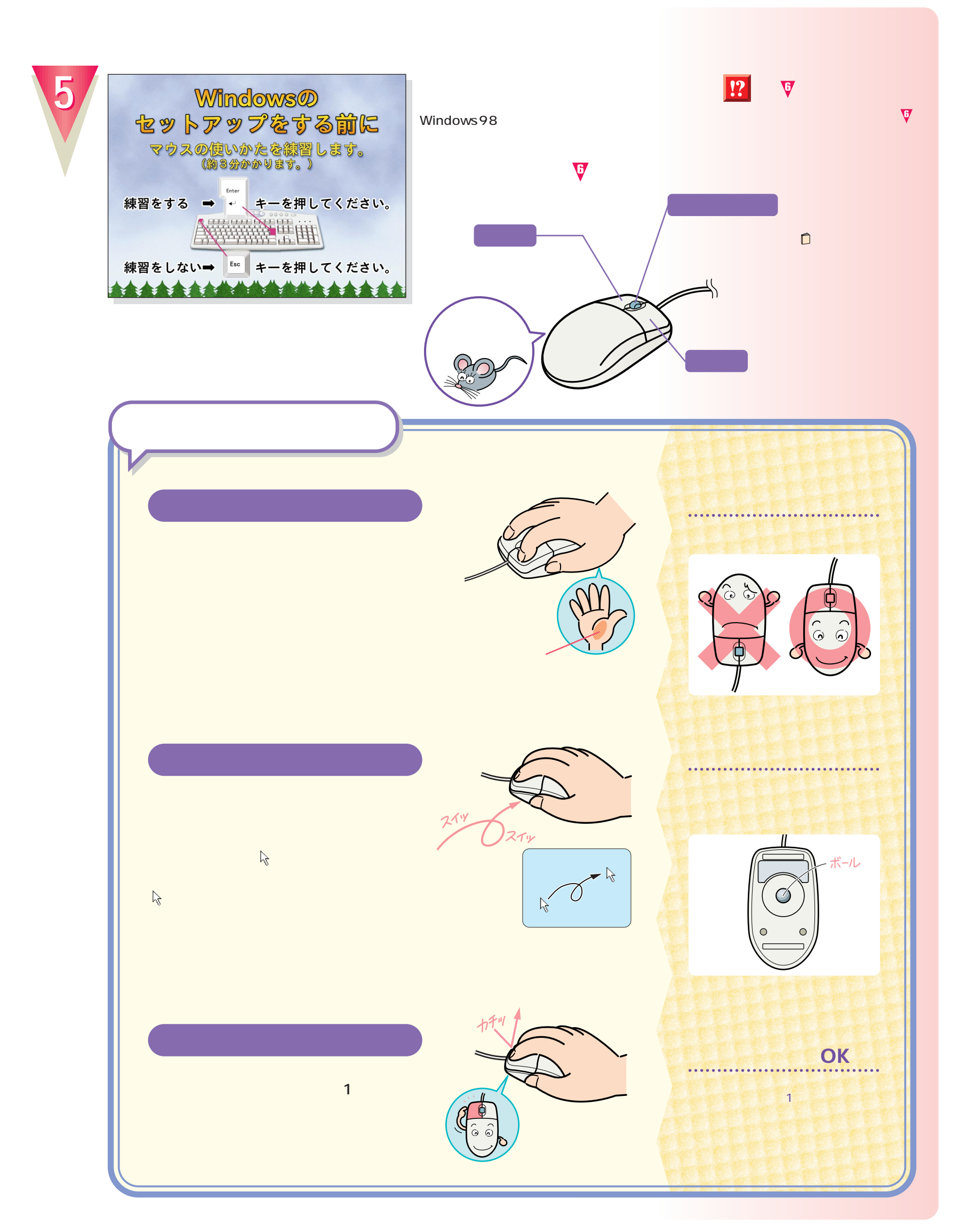

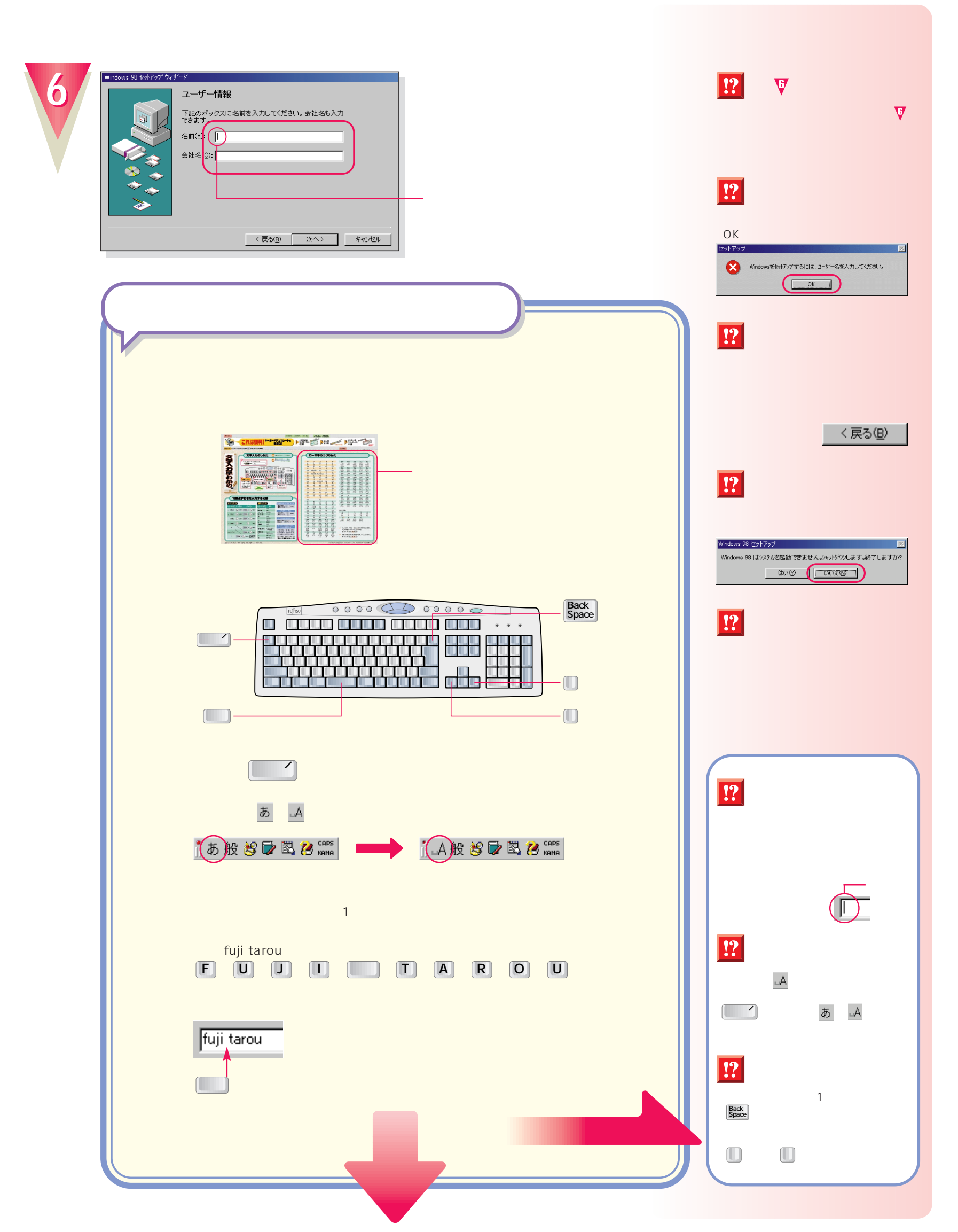

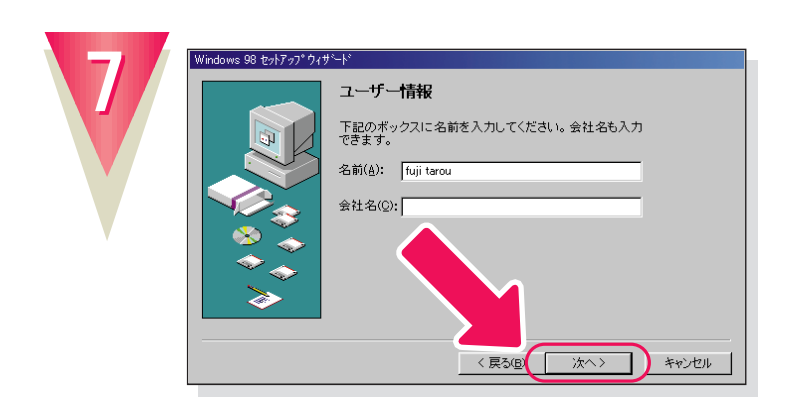

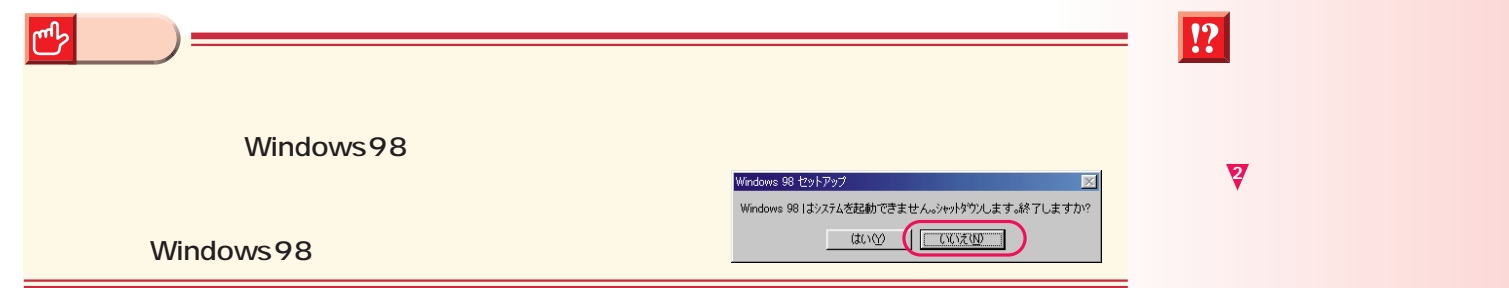

Windows98

**るときは、「同意する」の左の を**

 $\mathbb{Z}$ していたさい。1つしてください。1つしてください。1つしてください。1つしてください。1つしてください。1つしてください。1つしてください。1つしてください。1つしてください。1つしてください。1つしてください。1つしてください。1つしてください。1つしてください。1つしてください。1つしてください。1つしてください。1つしてください。1つしてください。1つしてください。1つしてください。1つしてください。1つしてください

 $\boxed{!}$ 

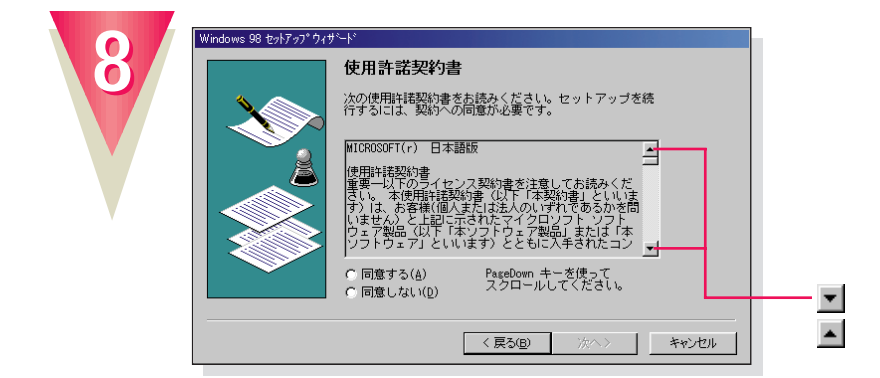

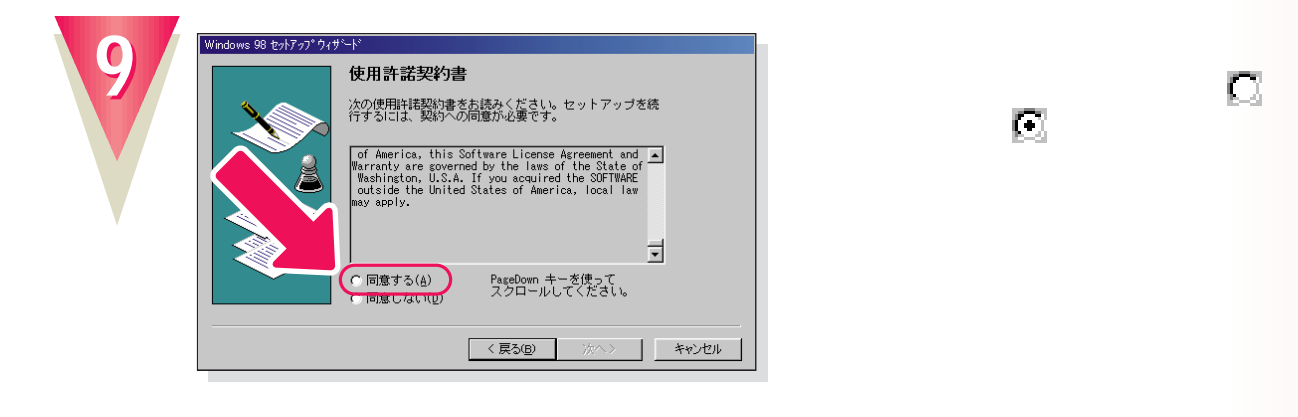

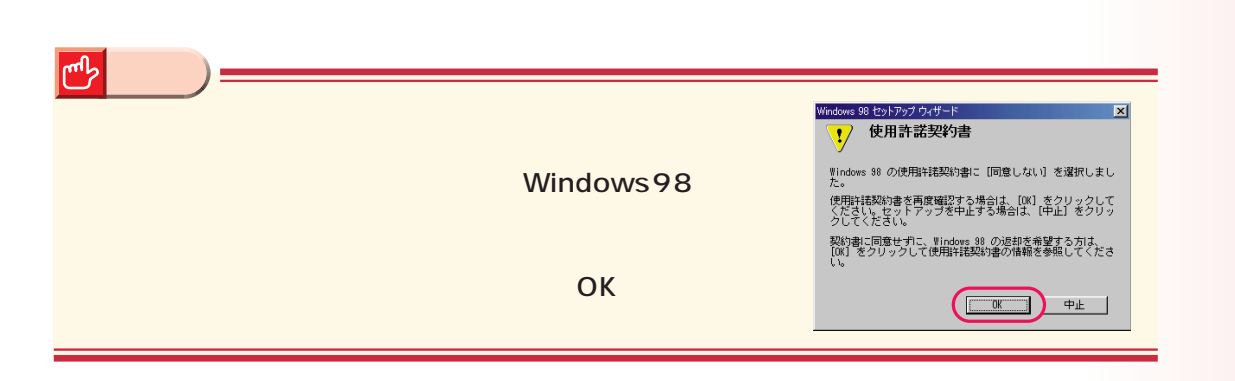

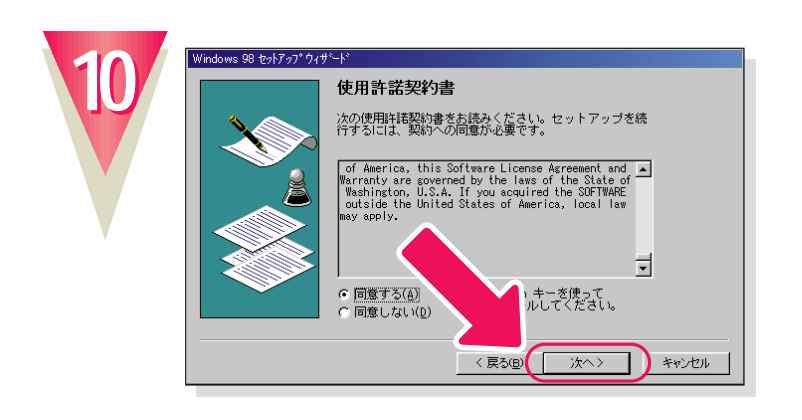

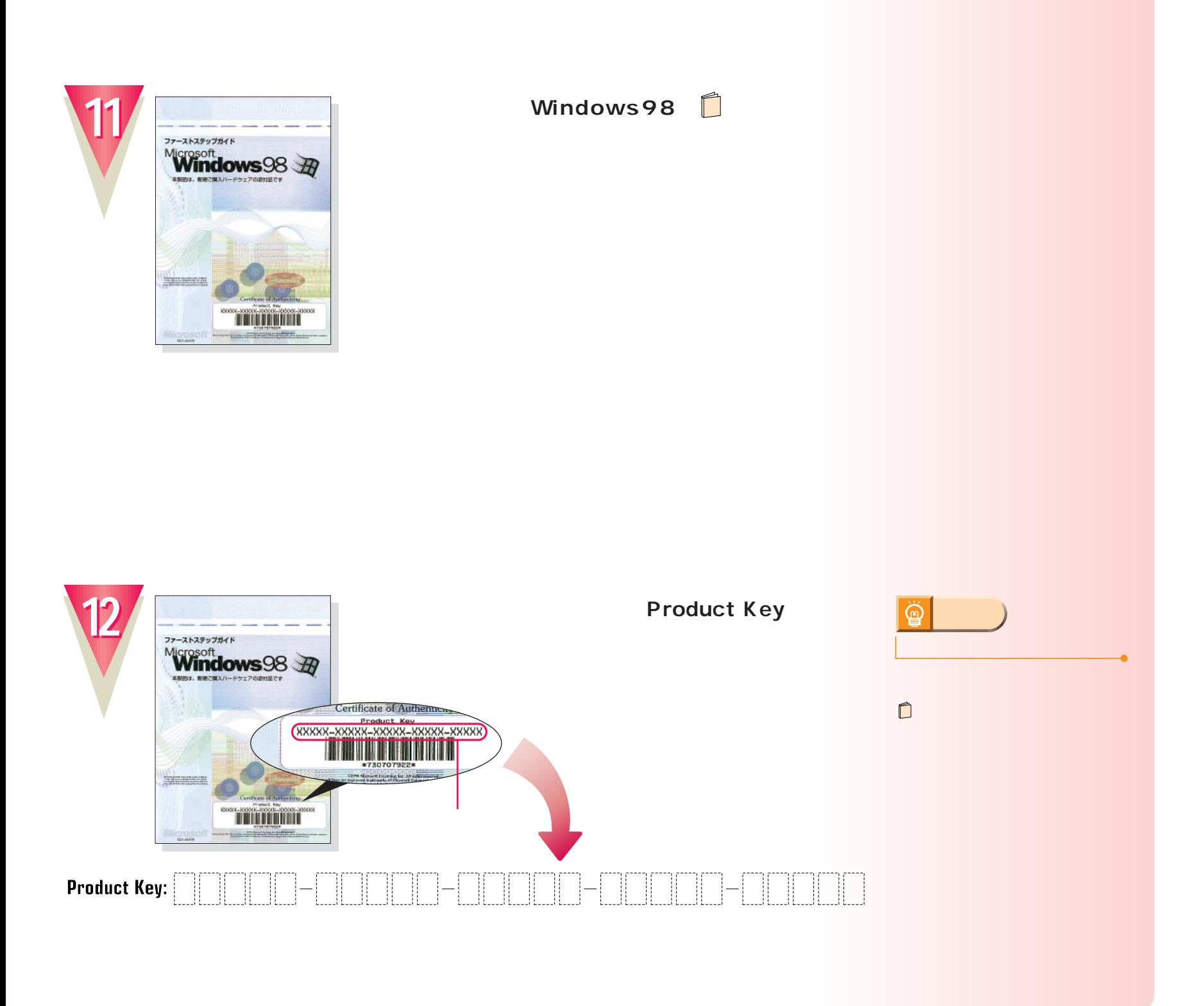

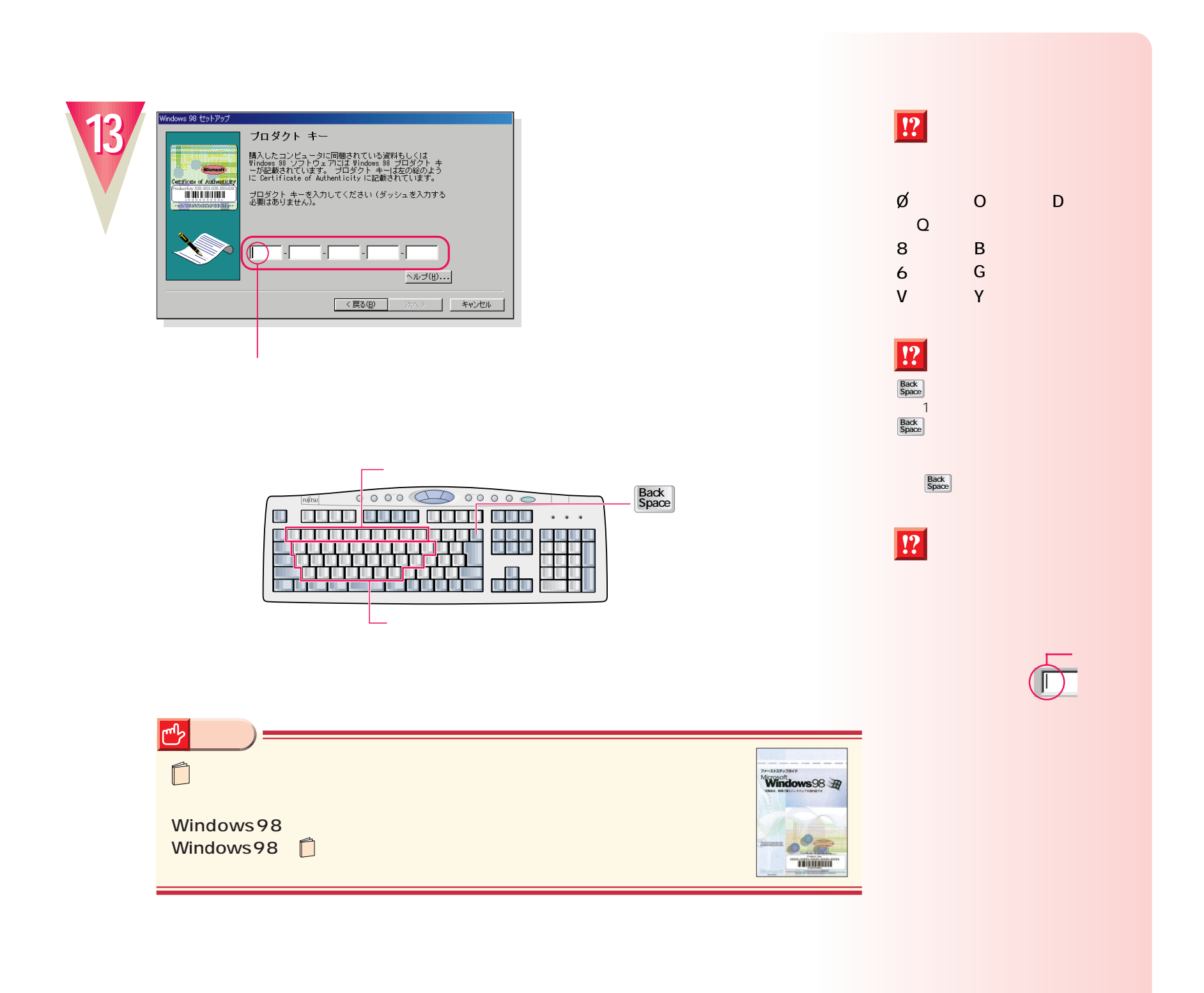

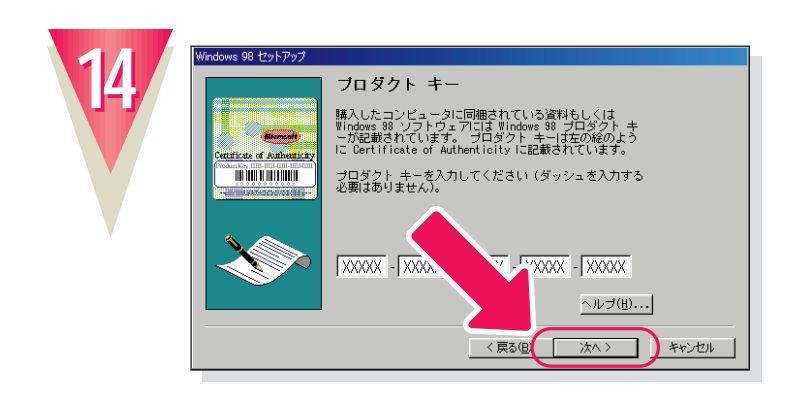

 $\boxed{?}$ 

OK

プロダクトキー<br>入力されたプロダクト キーは無効です。<br>- 入力されたキー - 00000-00000-0000 有効なプロダクト キーがないと、セットアップは続行でき<br>ません。 以前の画面に戻って番号を再入力するには、[OK]<br>をクリックしてください。 こフラフランで、たとする<br>次の場合は、フリー ダイヤル 0120-791451 まで連絡して<br>ください。 くたさい。<br>\* 購入したコンピュータにブロダクト キー が記載され<br>- ていない \* 呼(いない)<br>\* 購入したソフトウェアまたはプロダクト キーが不正で<br>- ある可能性がある<br>- ある可能性がある ∍ **CE**  $\overline{\alpha}$ 

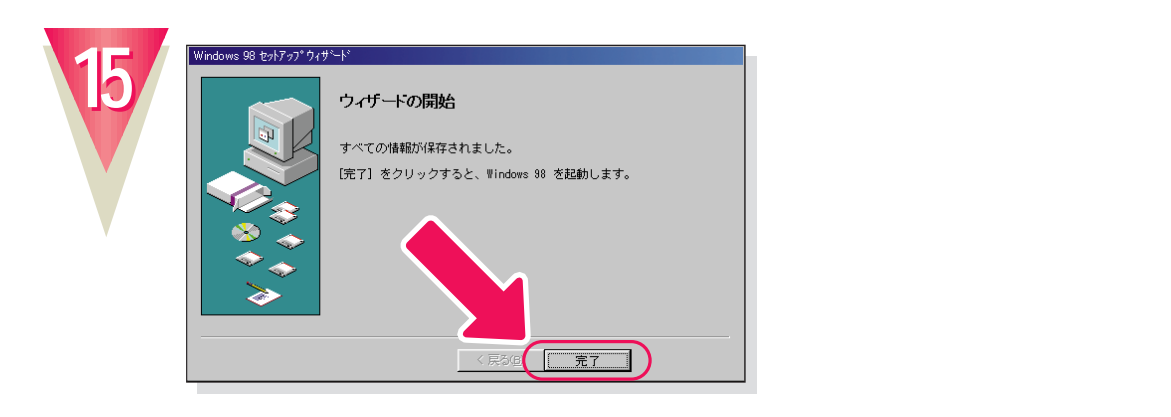

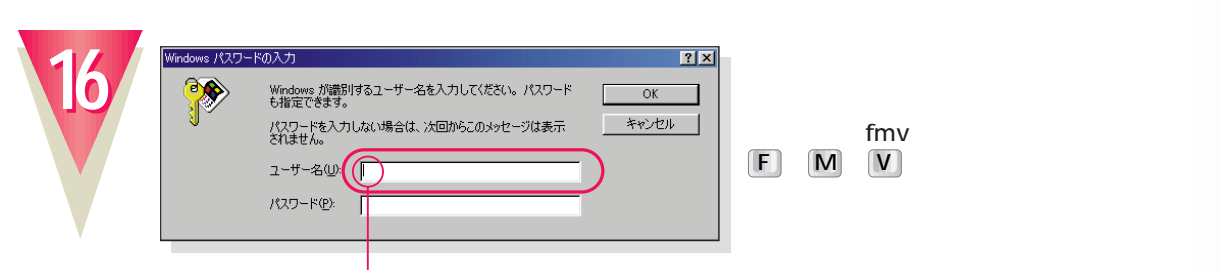

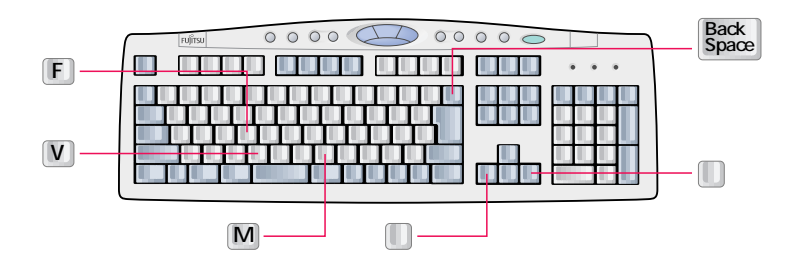

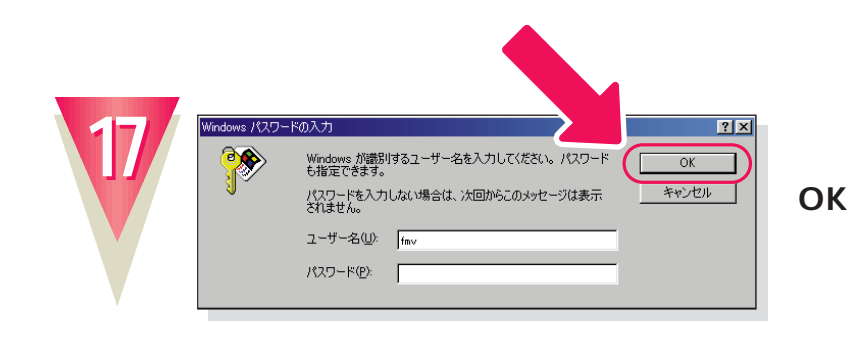

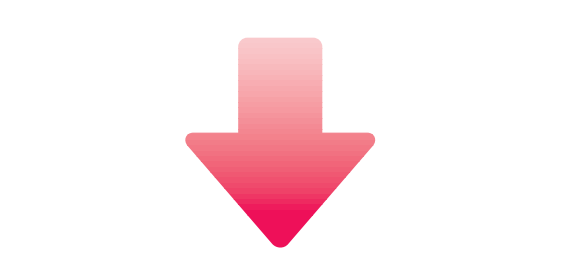

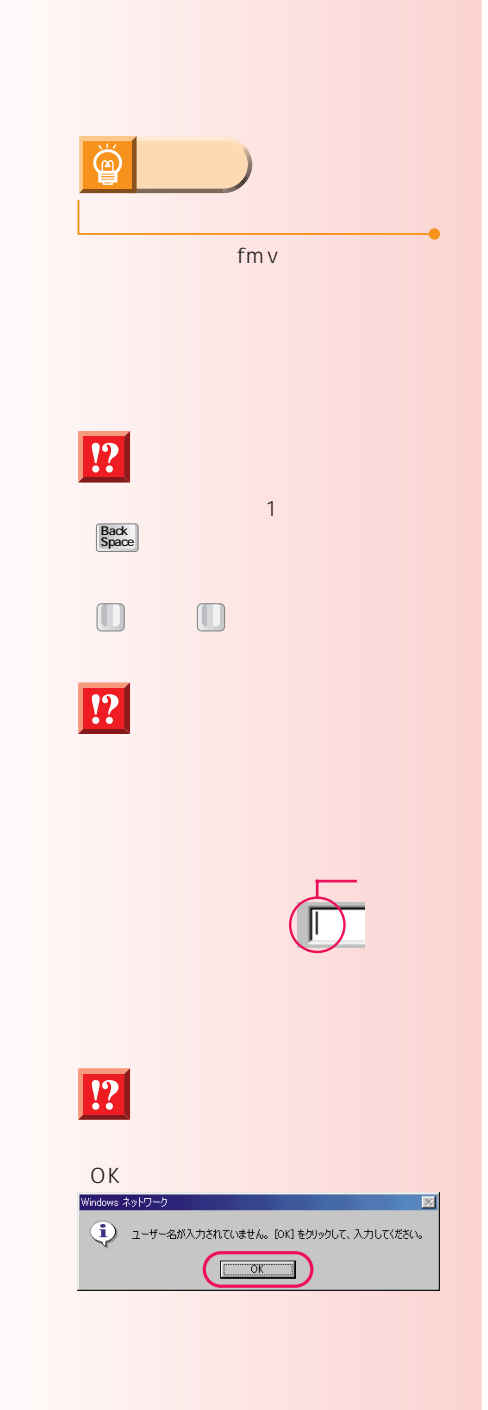

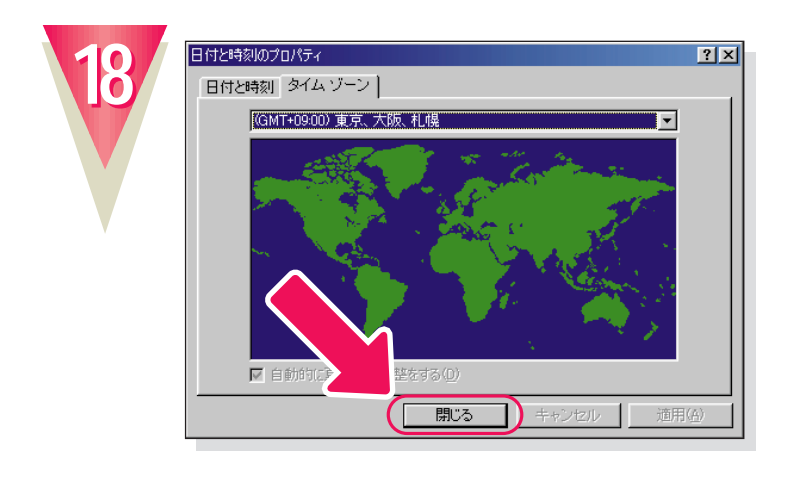

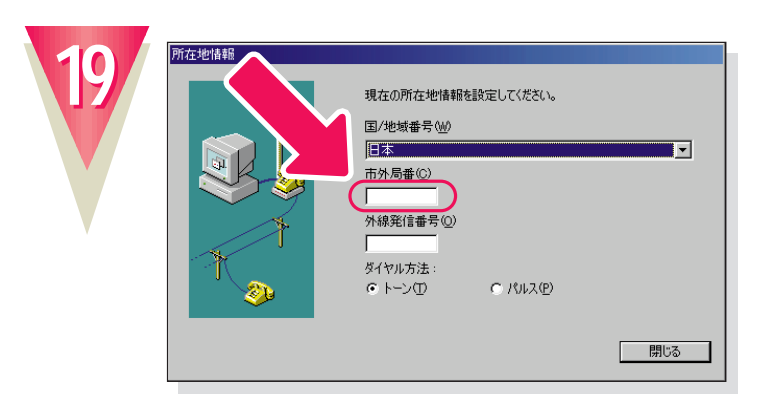

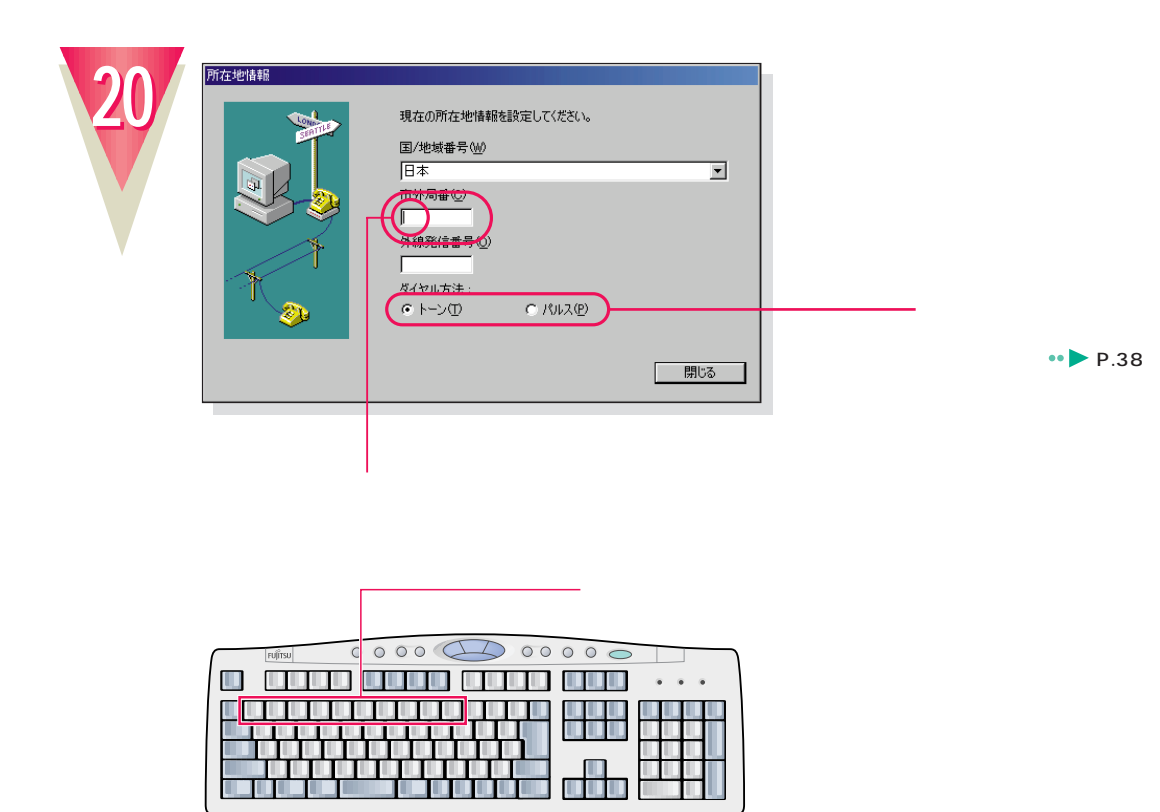

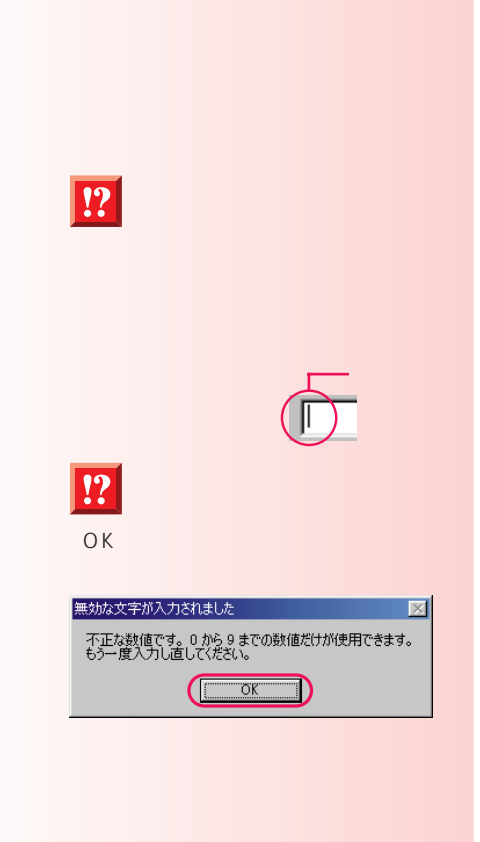

 $\boxed{!}$ 

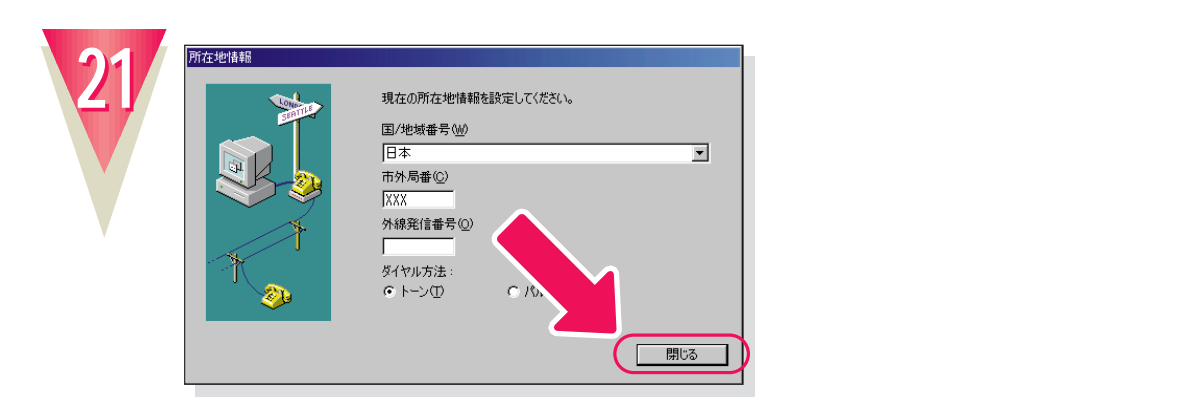

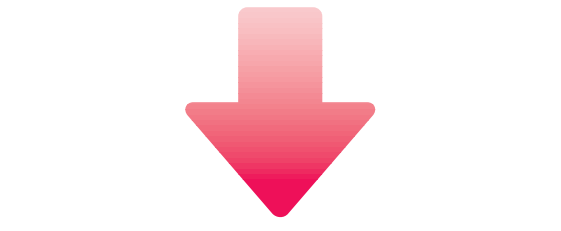

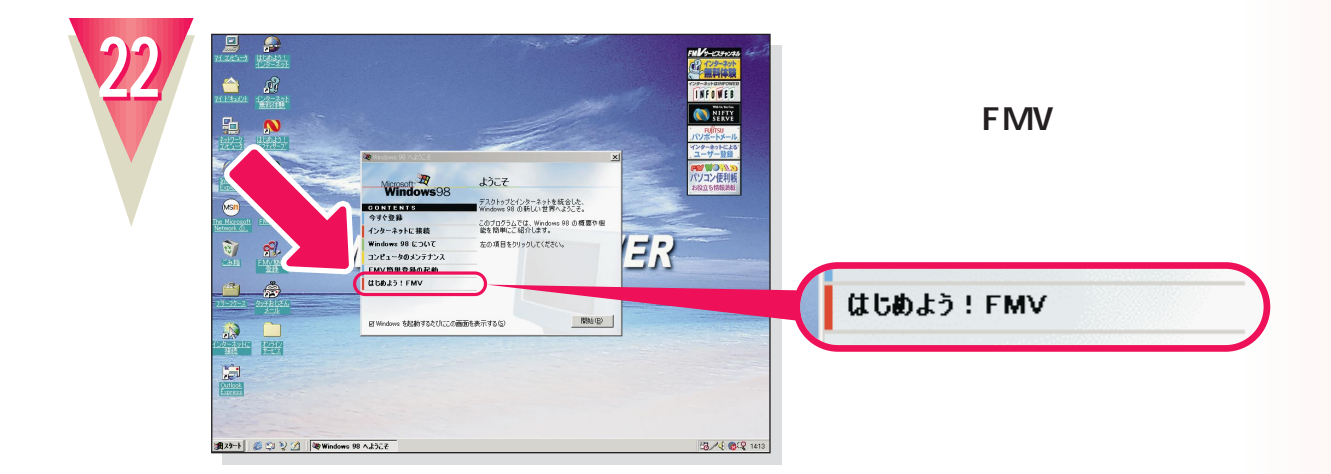

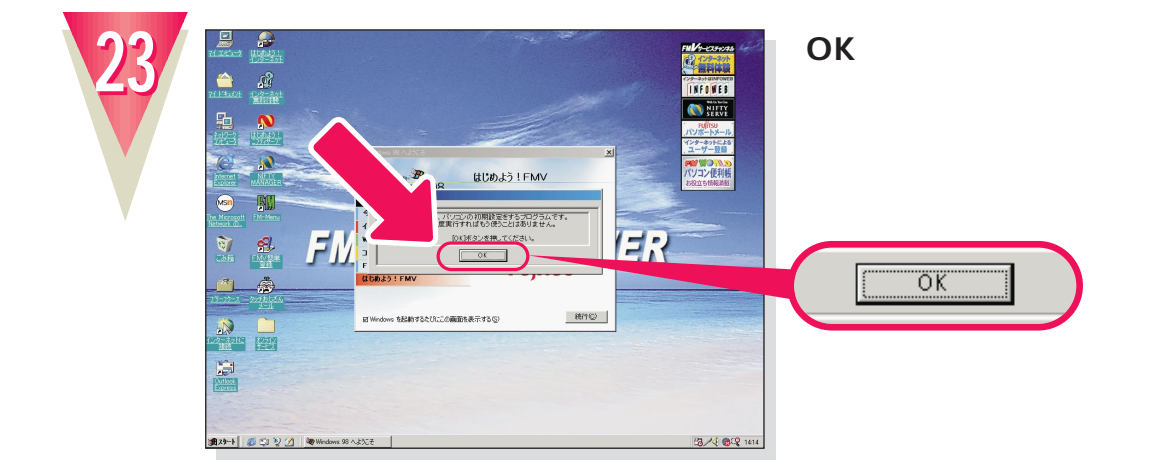

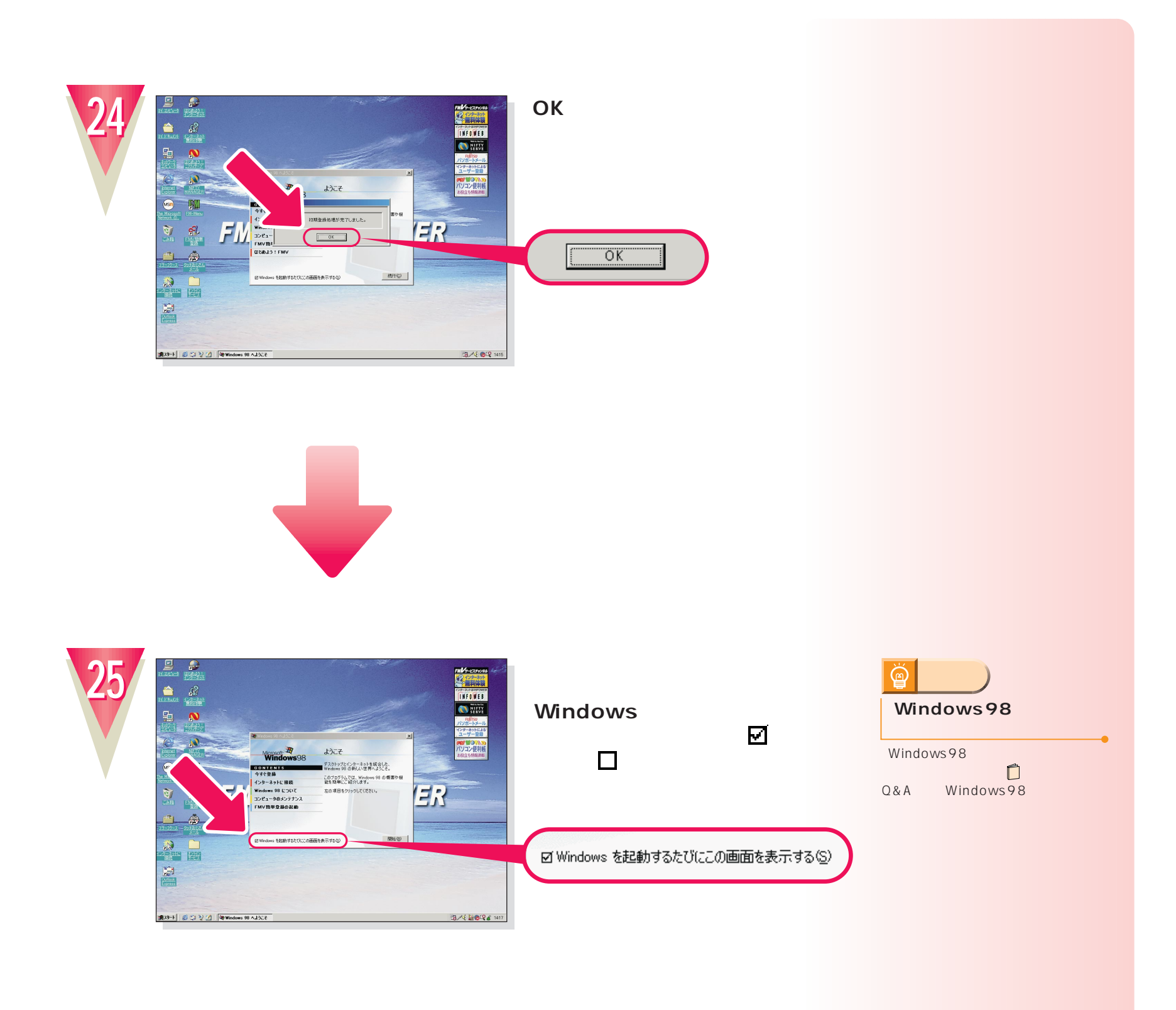

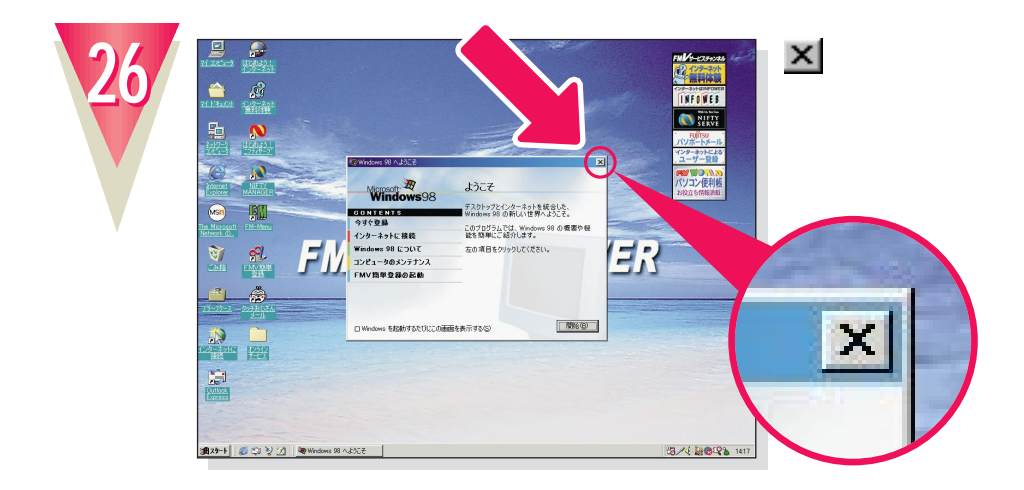

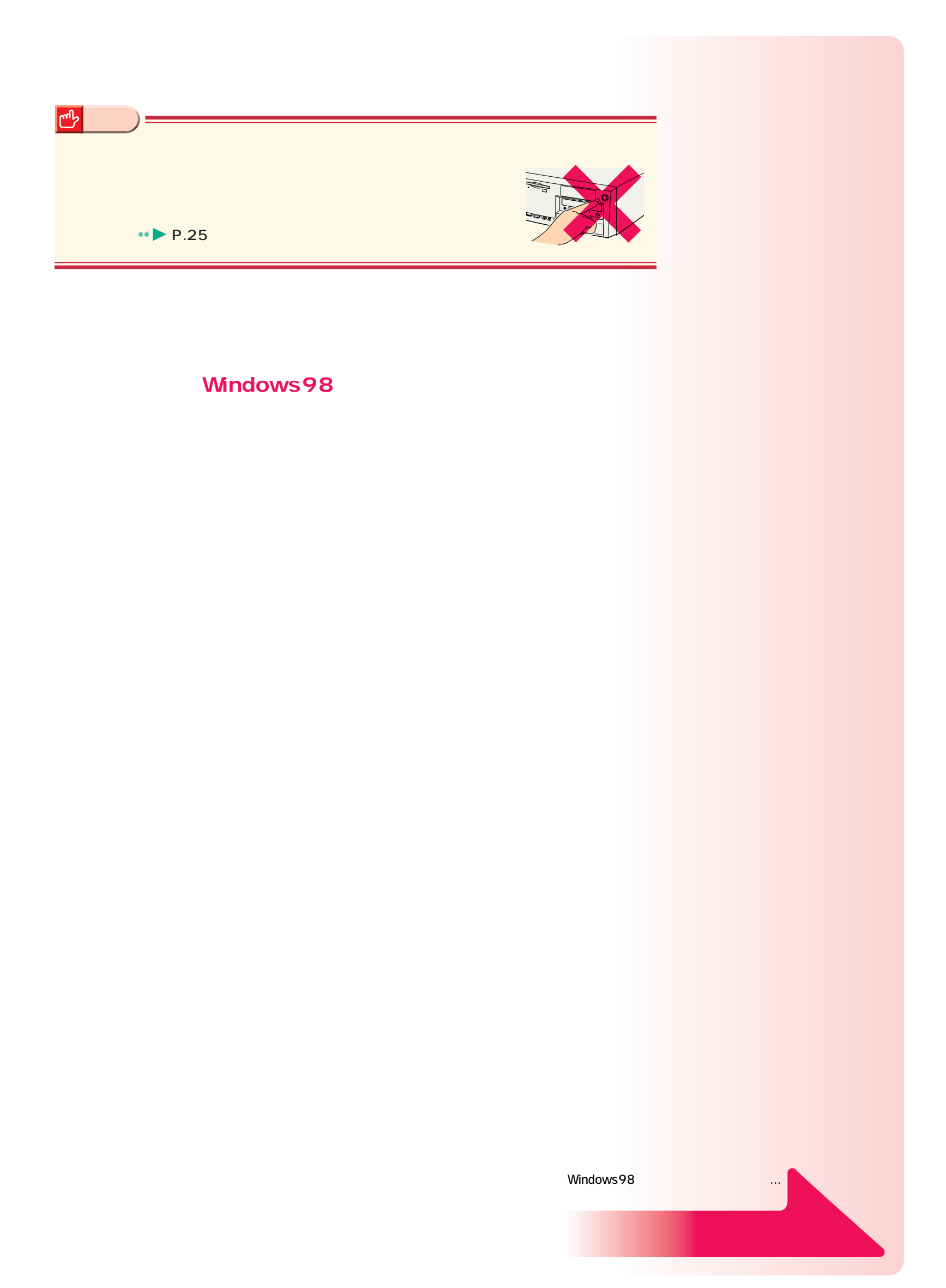

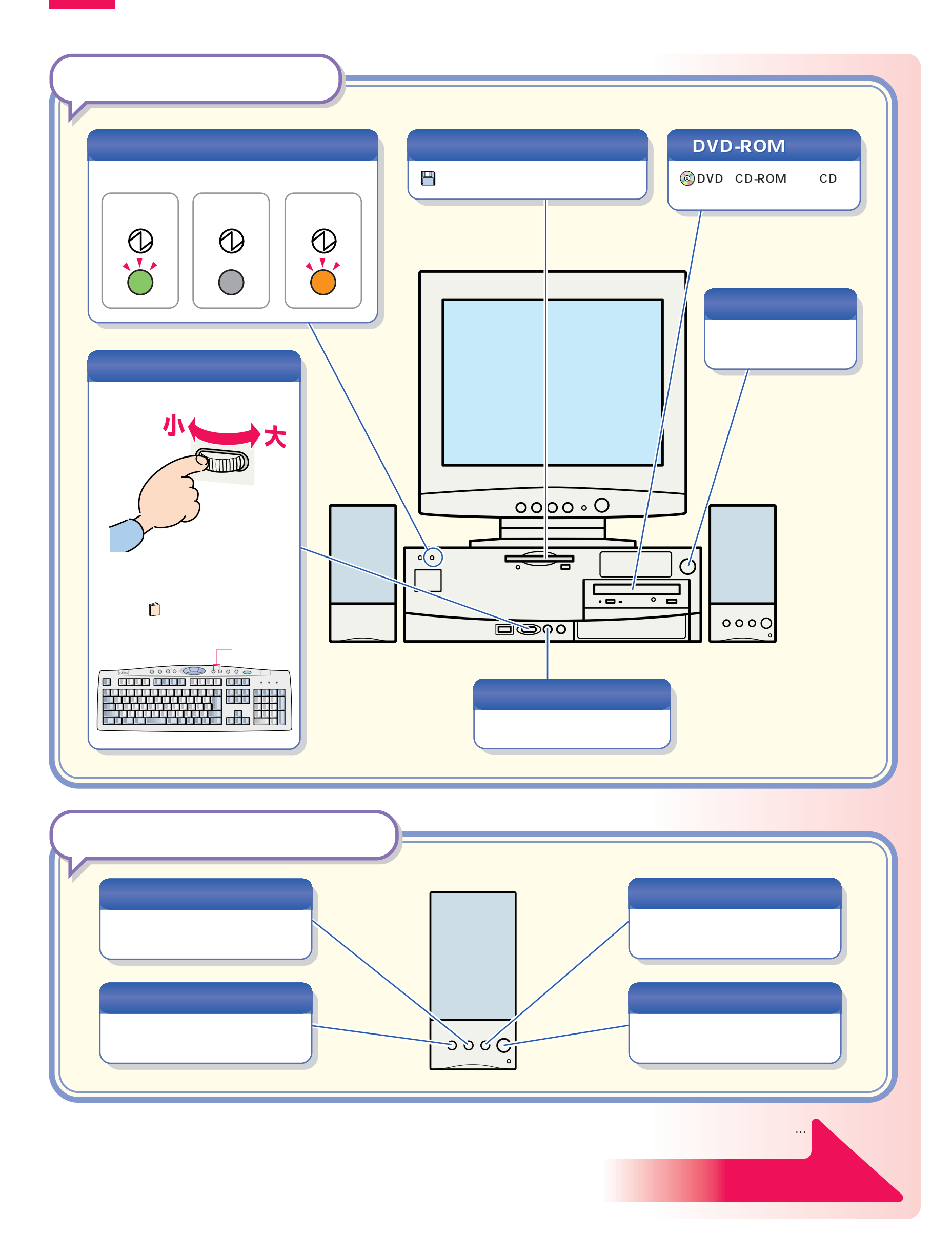

パソコン各部の名称 パソコン各部の名称

#### CD-ROM

電源の切りかたと入れかたを覚える 電源の切りかたと入れかたを覚える

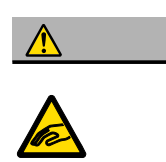

#### CD-ROM レイング・コンピーディスクトライブ DVD-ROM

**1**

#### CD-ROM

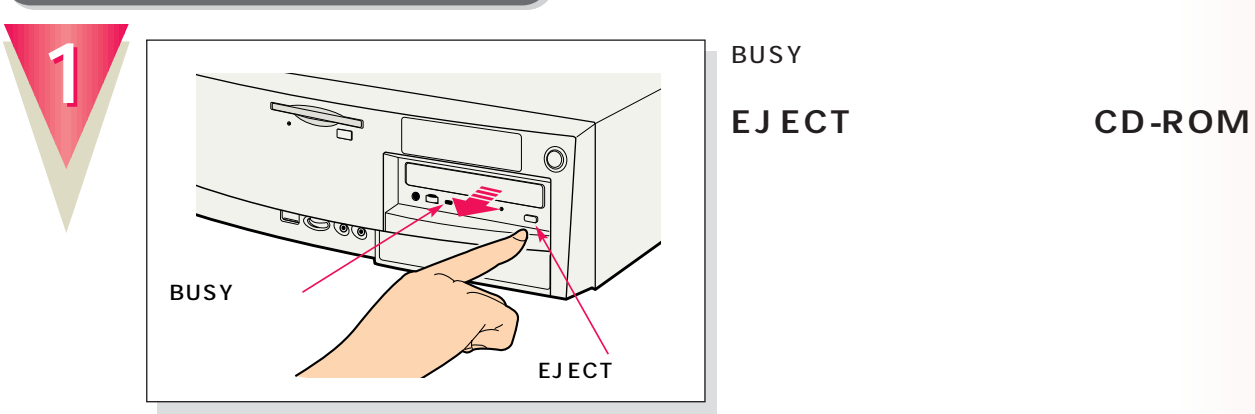

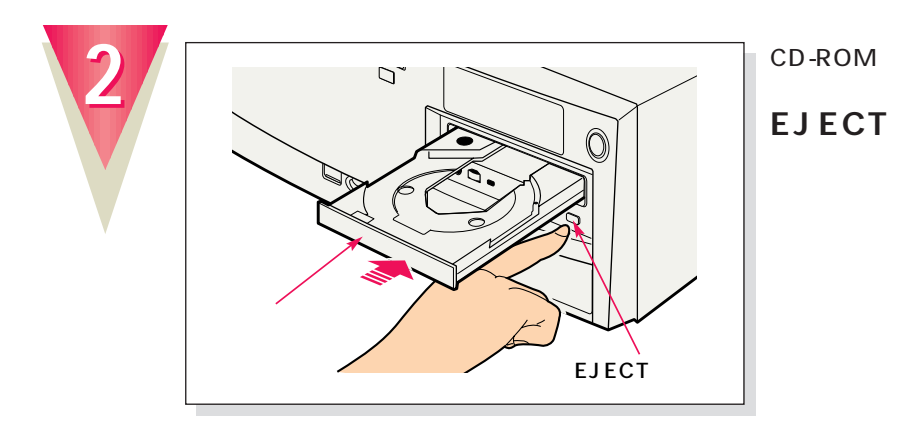

# **アドバイス� ままだと…**(学おりこうフロッピー 図

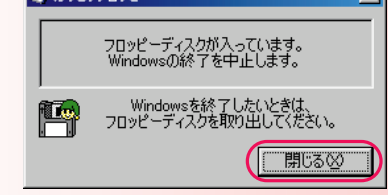

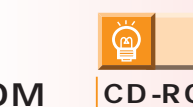

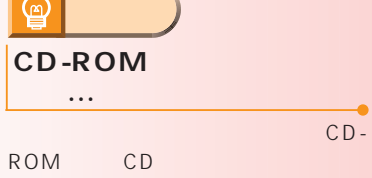

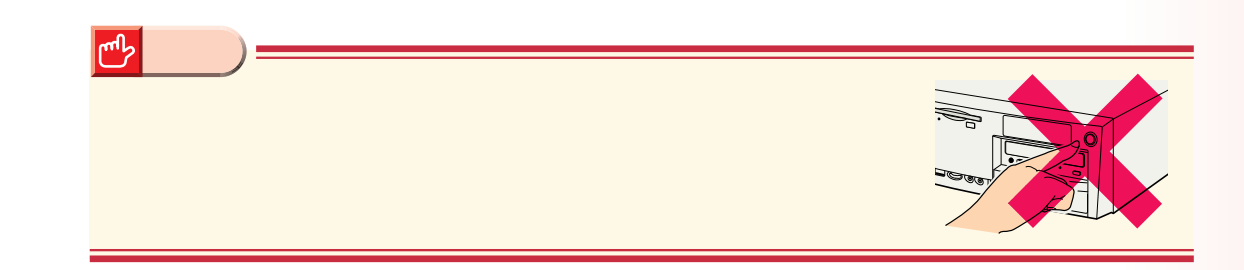

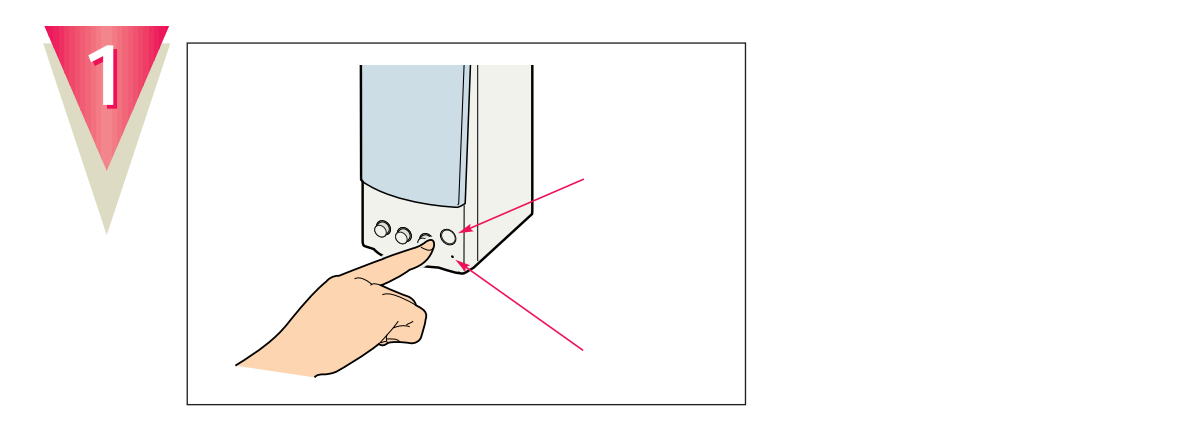

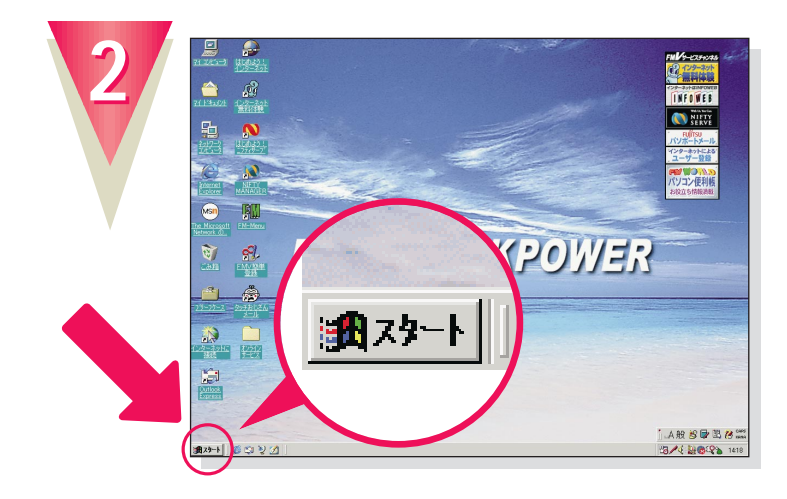

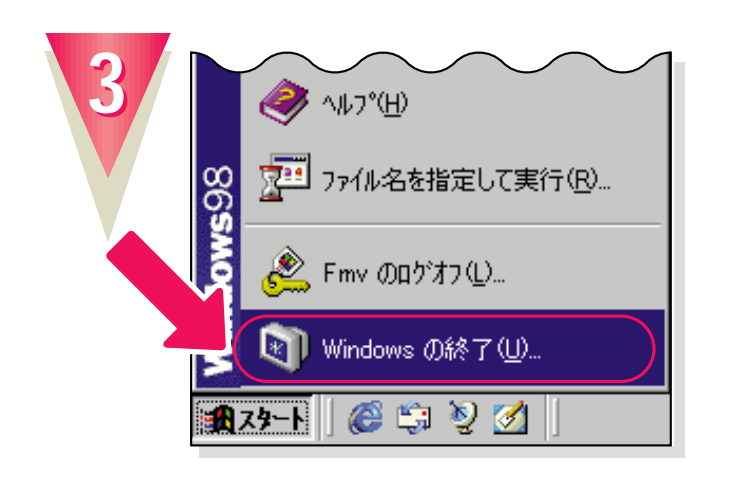

**Windows** 

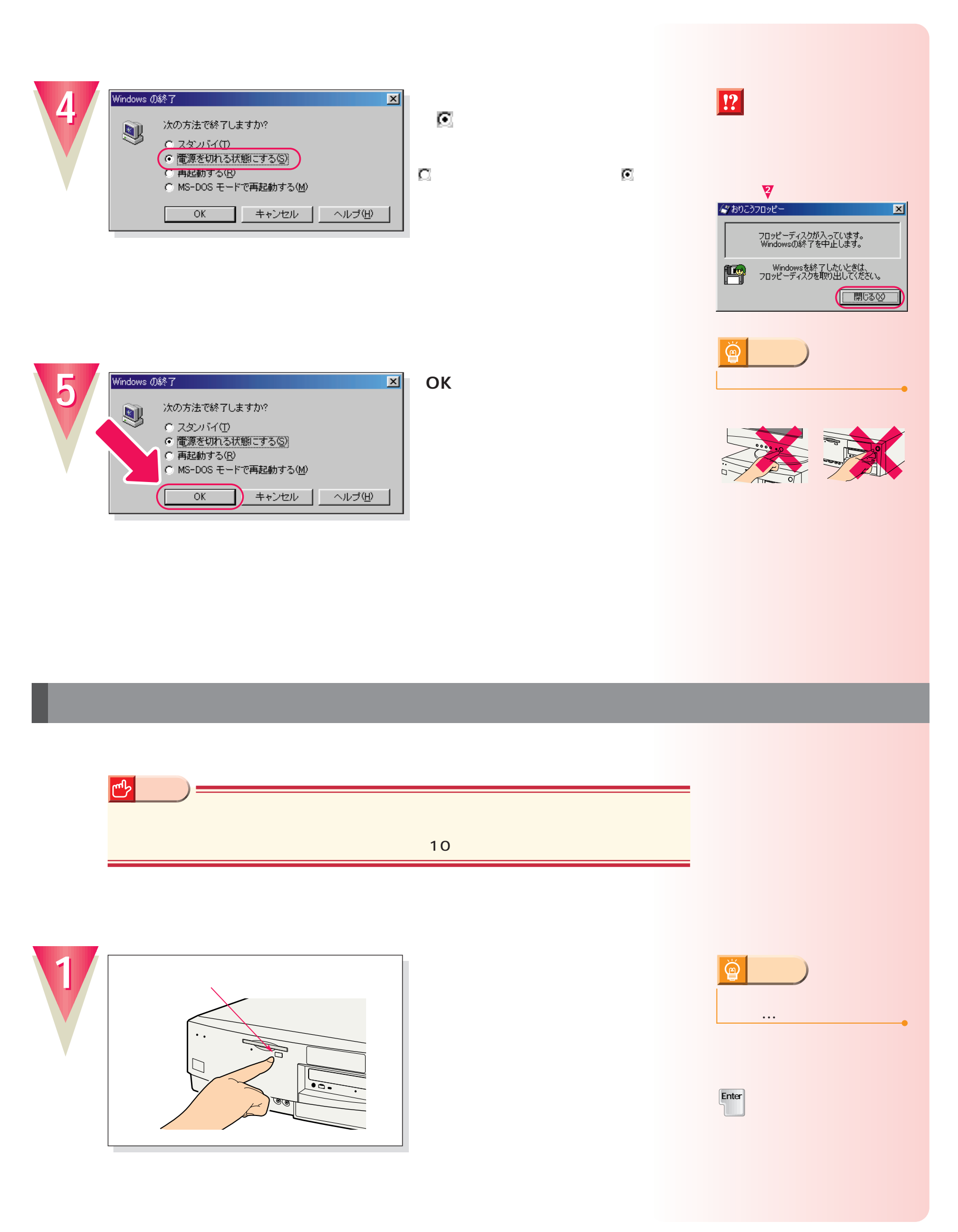

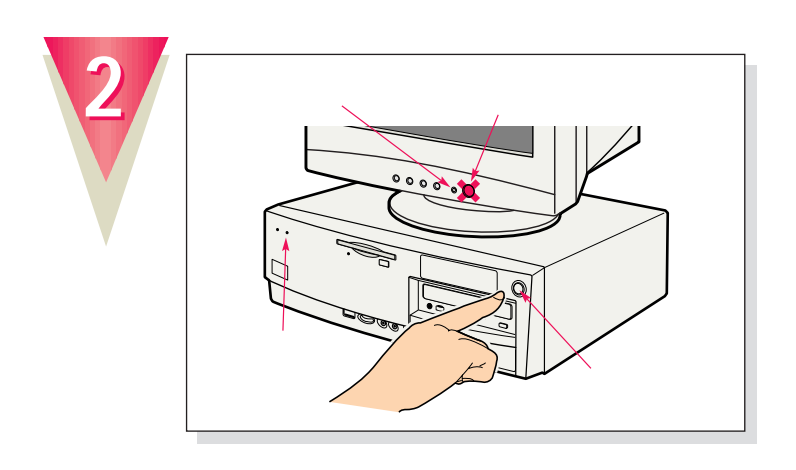

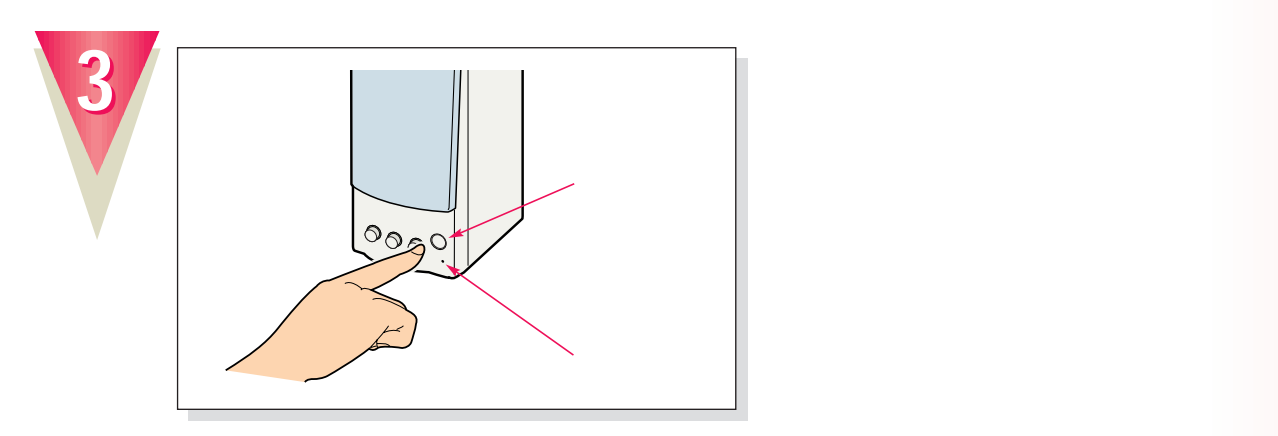

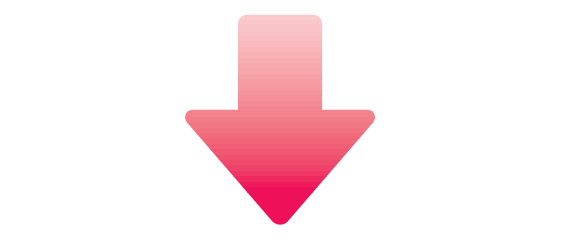

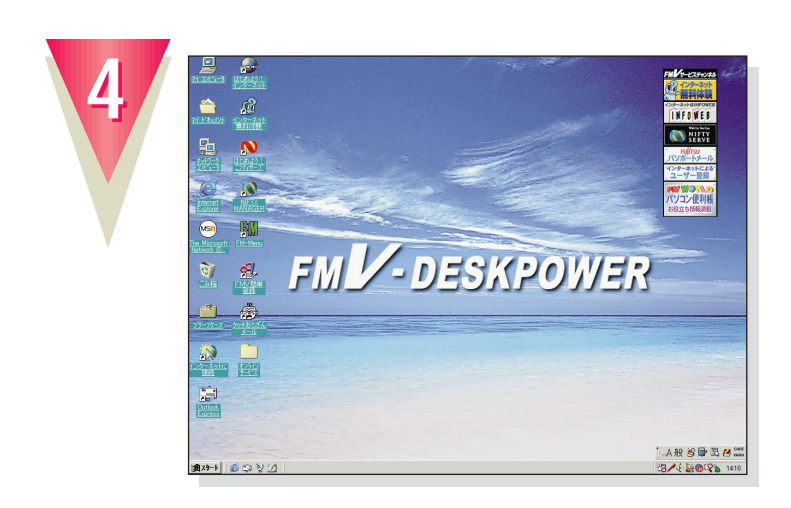

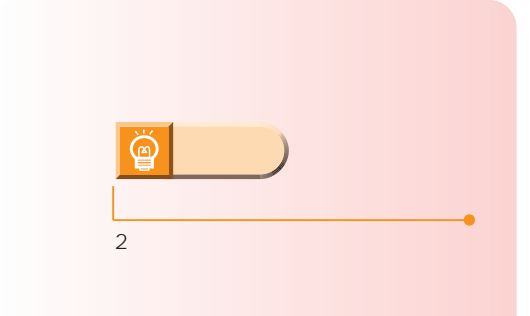

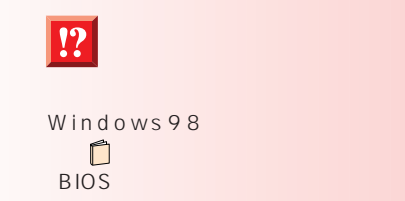

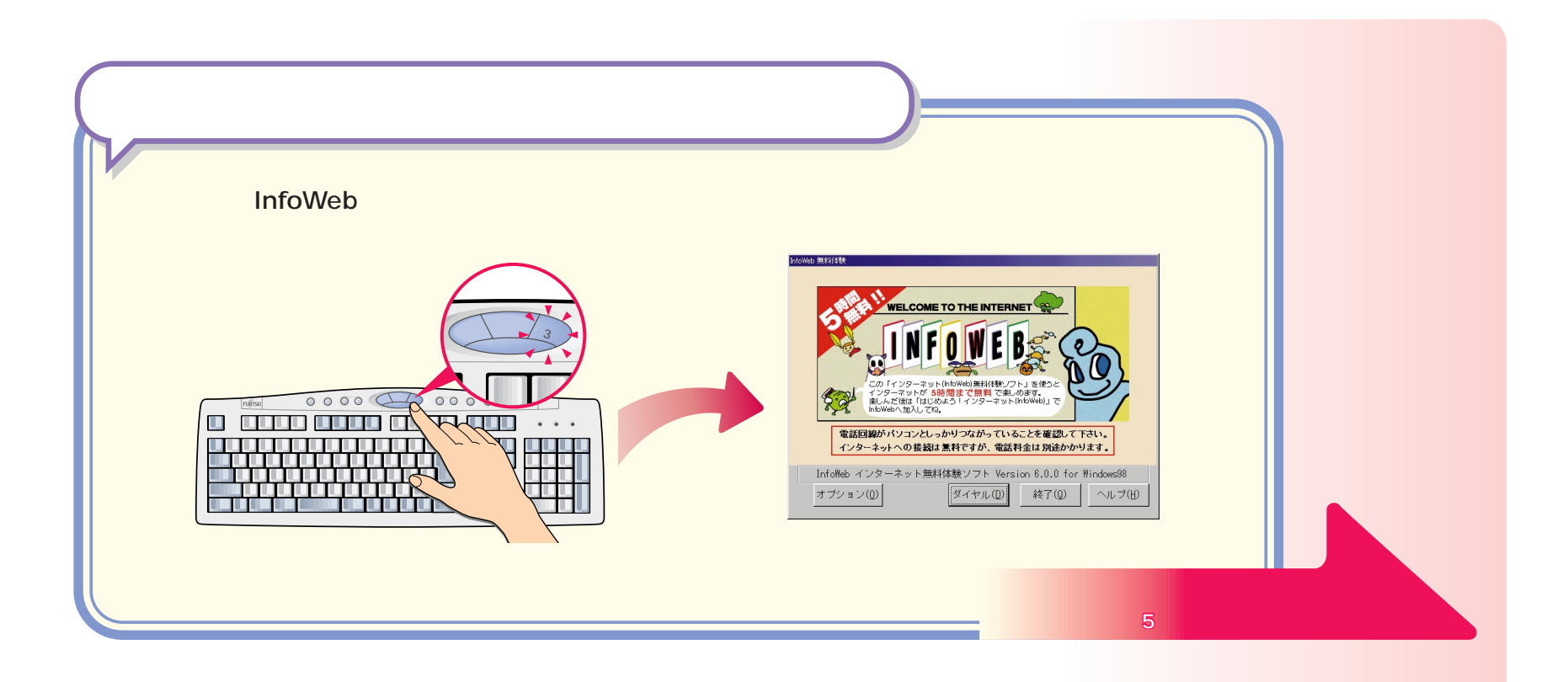

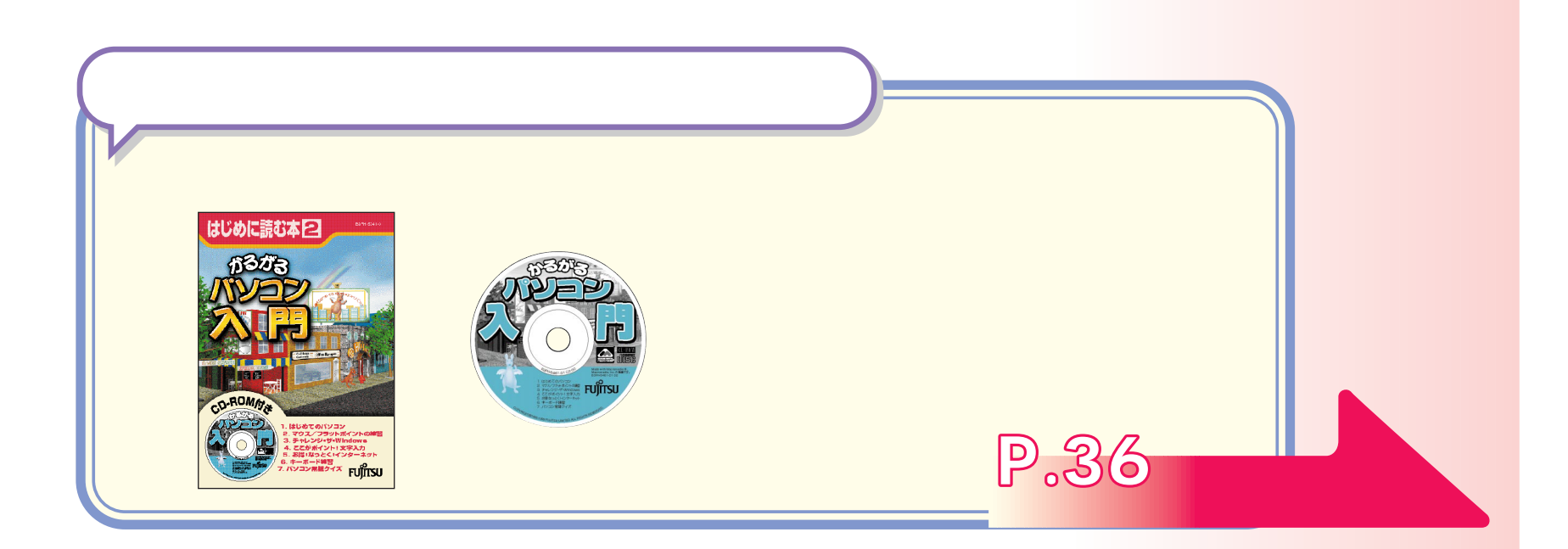

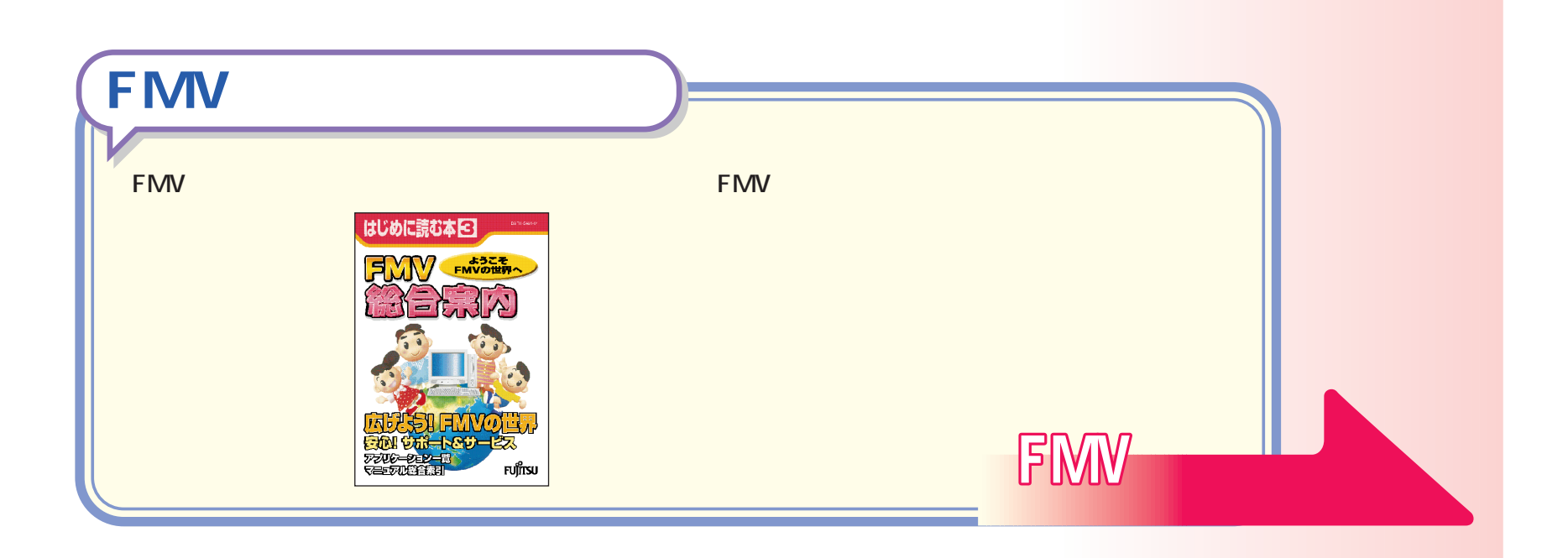

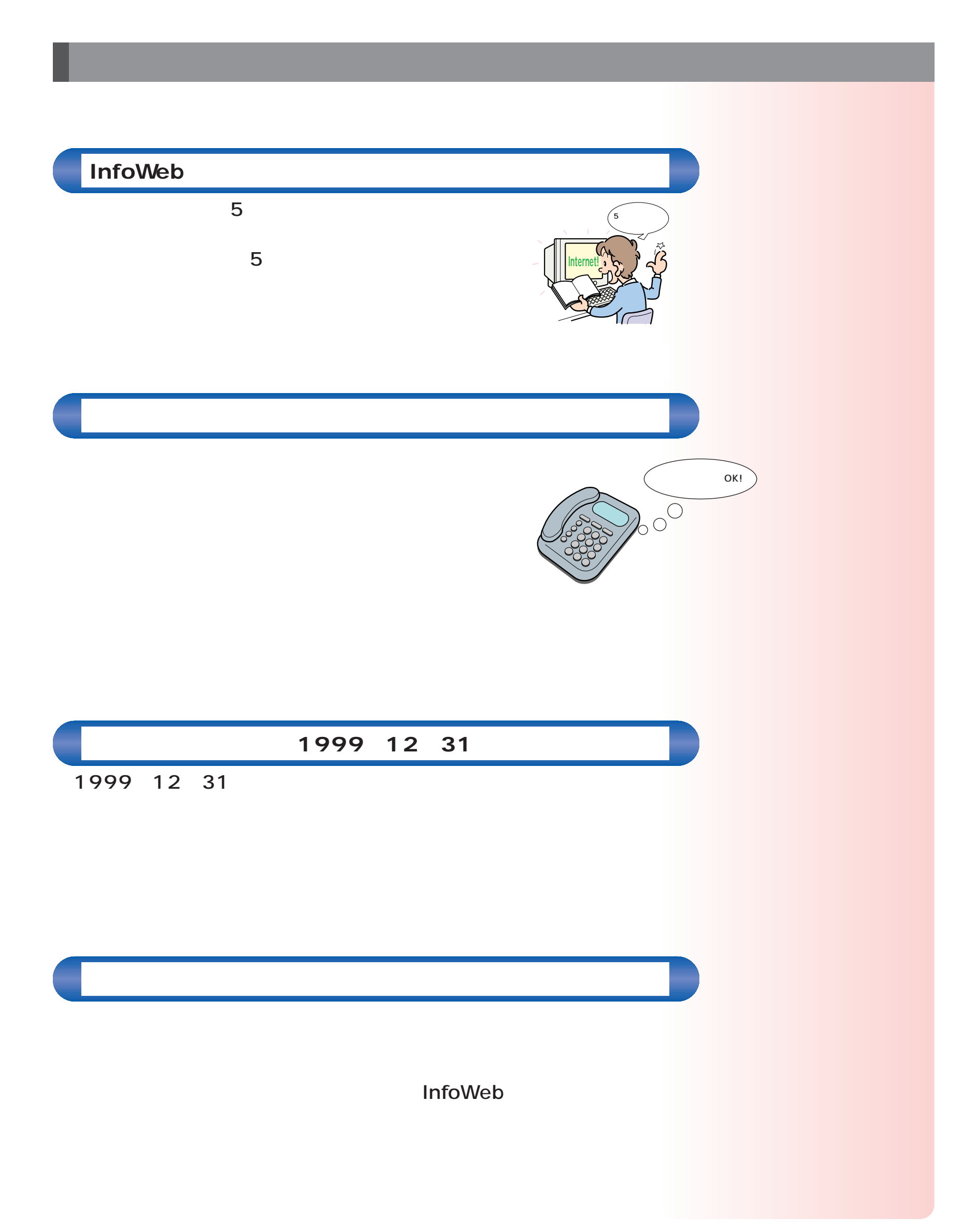

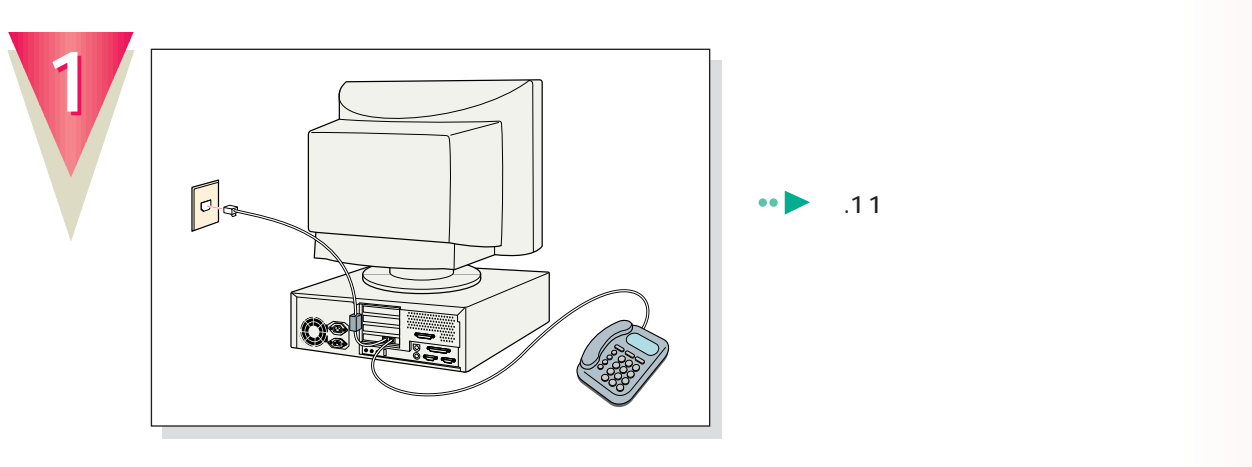

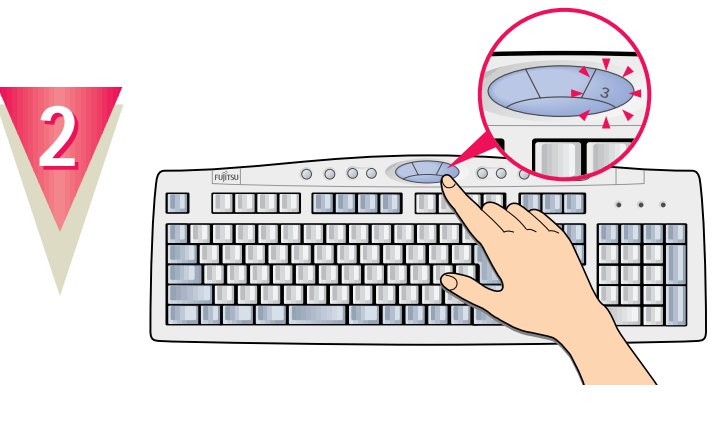

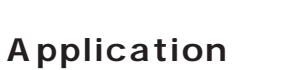

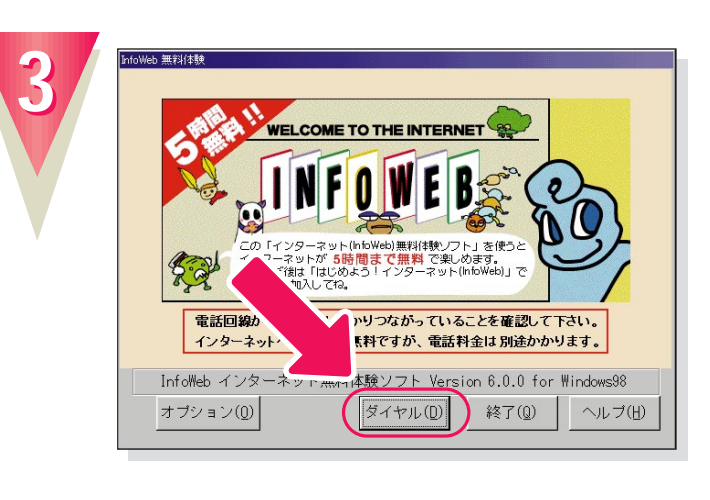

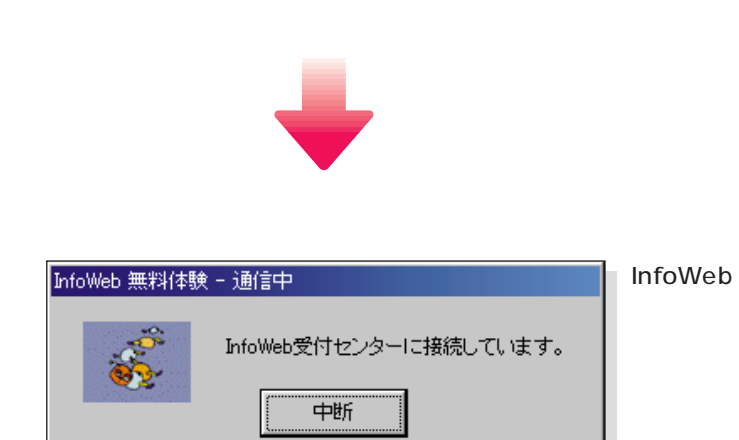

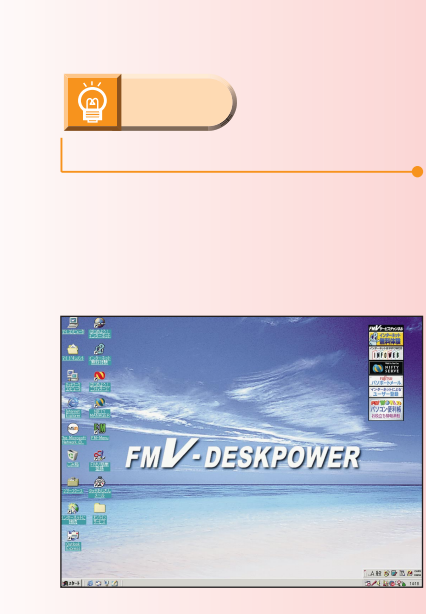

**ボタンの「3」を押**

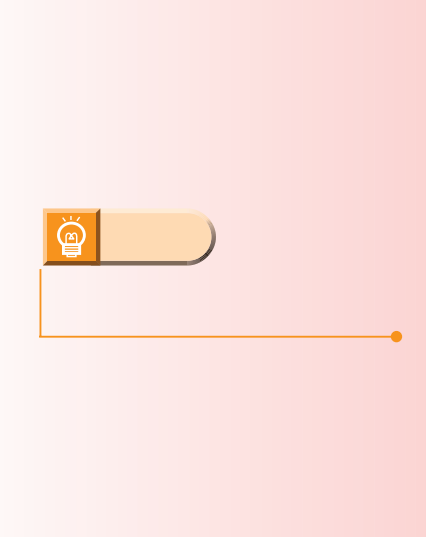

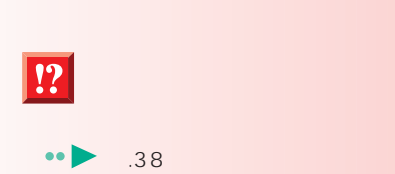

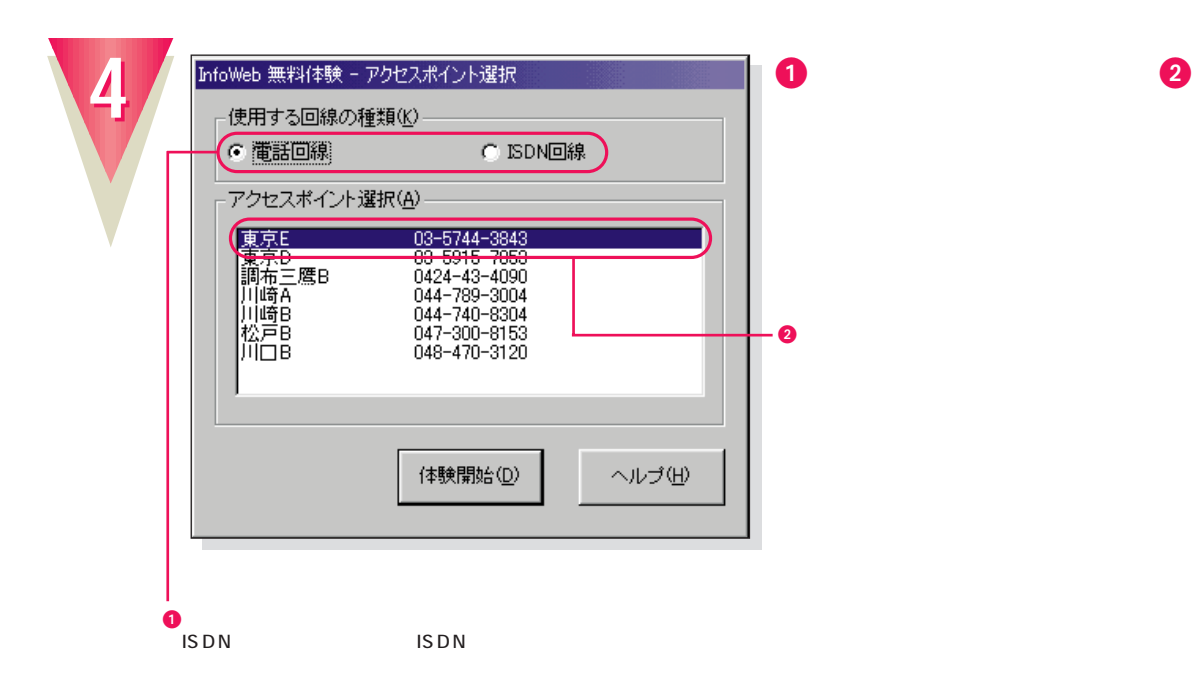

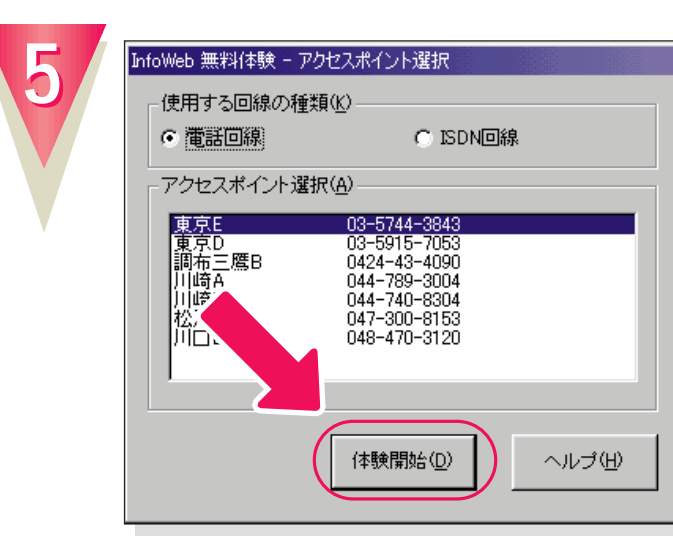

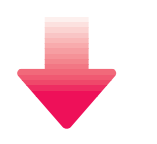

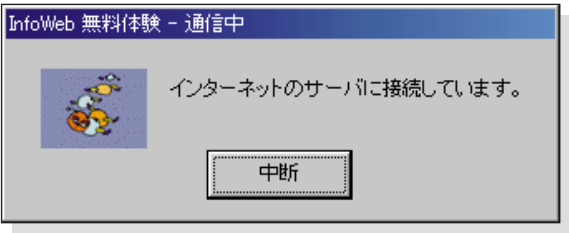

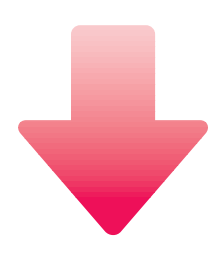

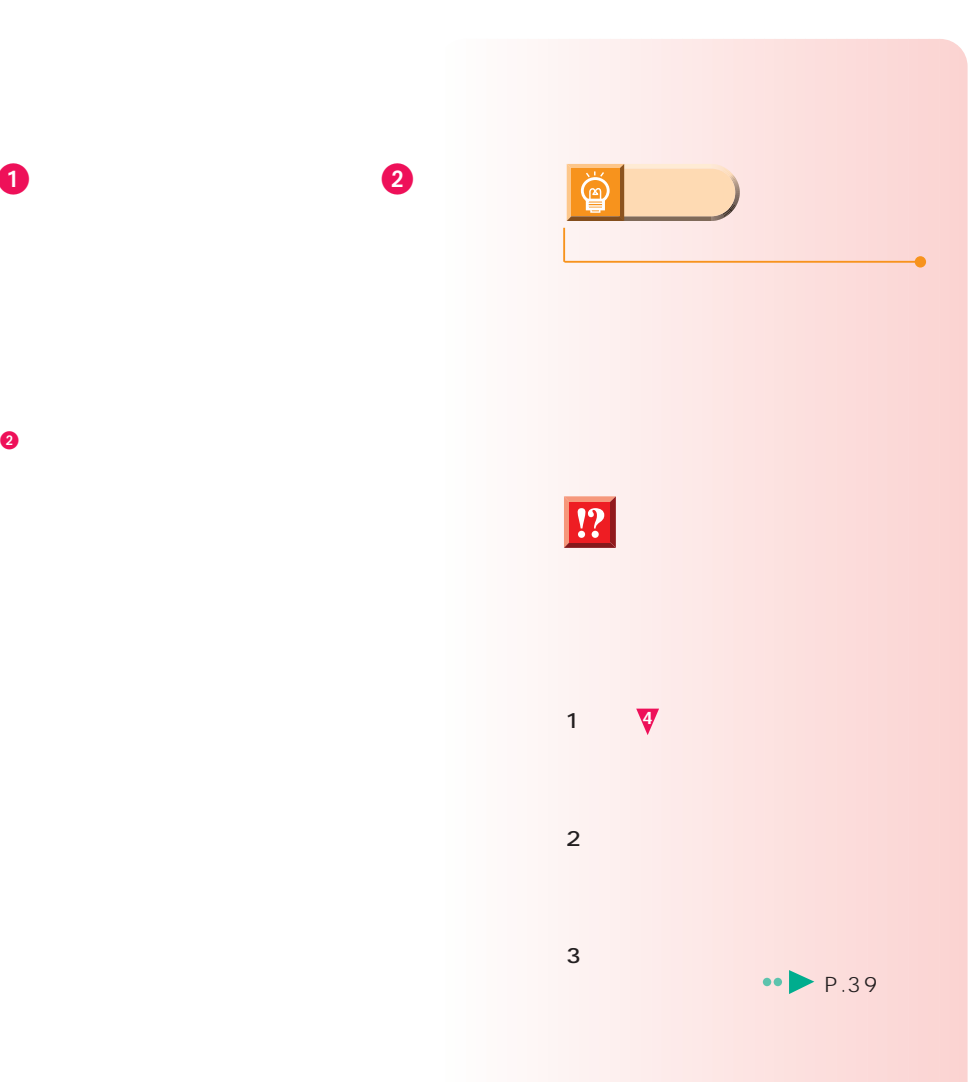

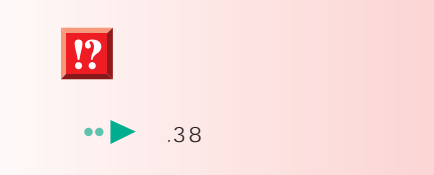

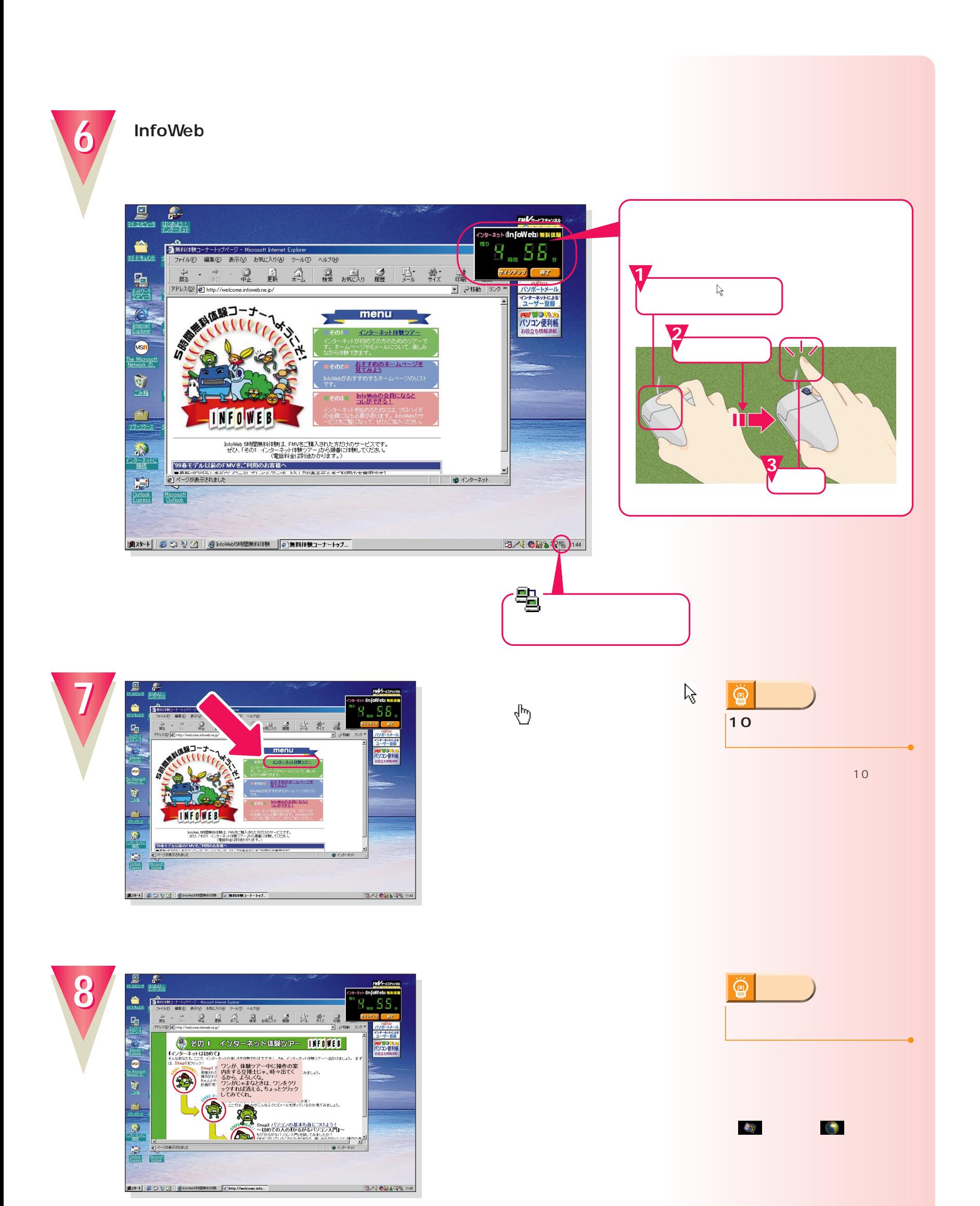

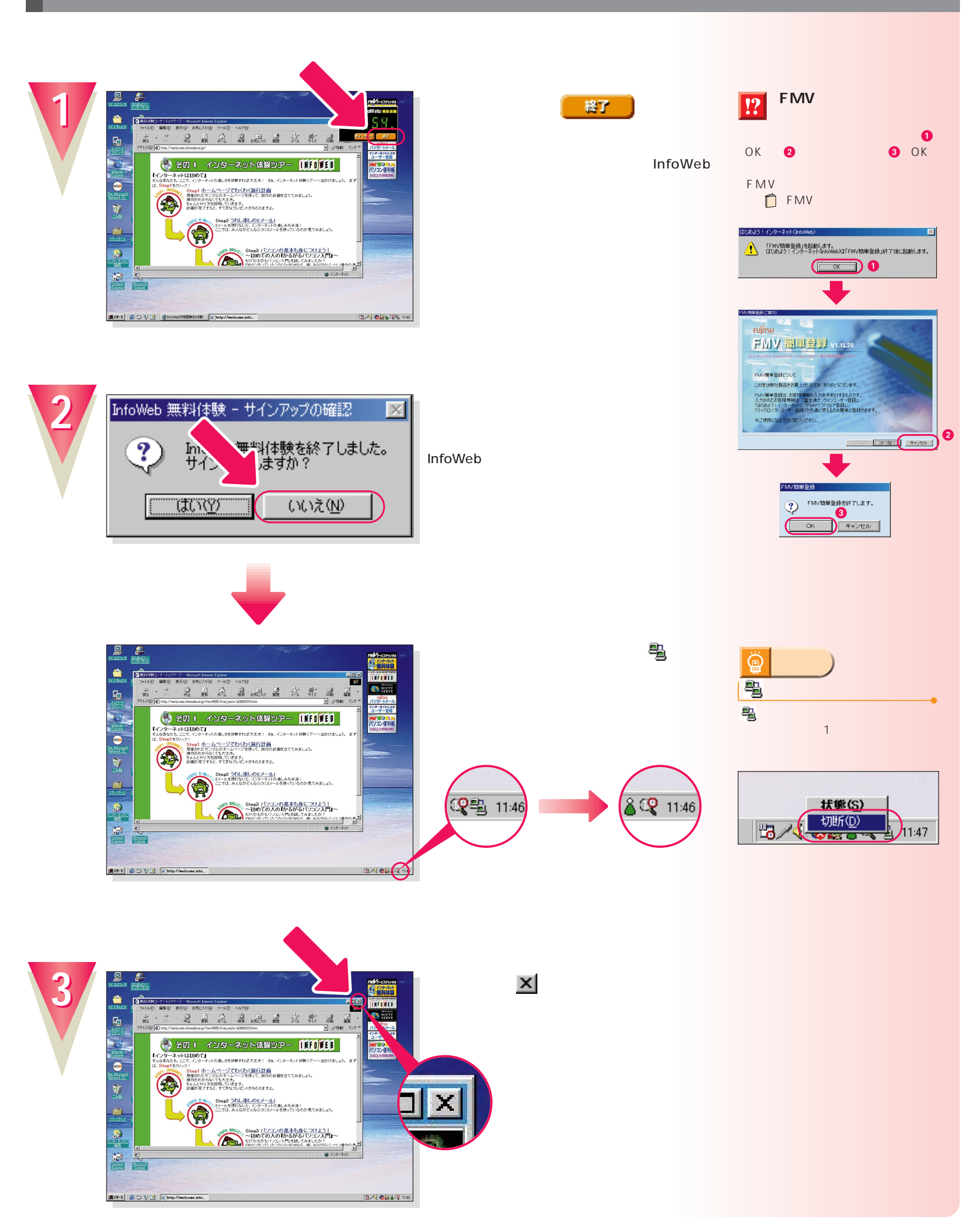

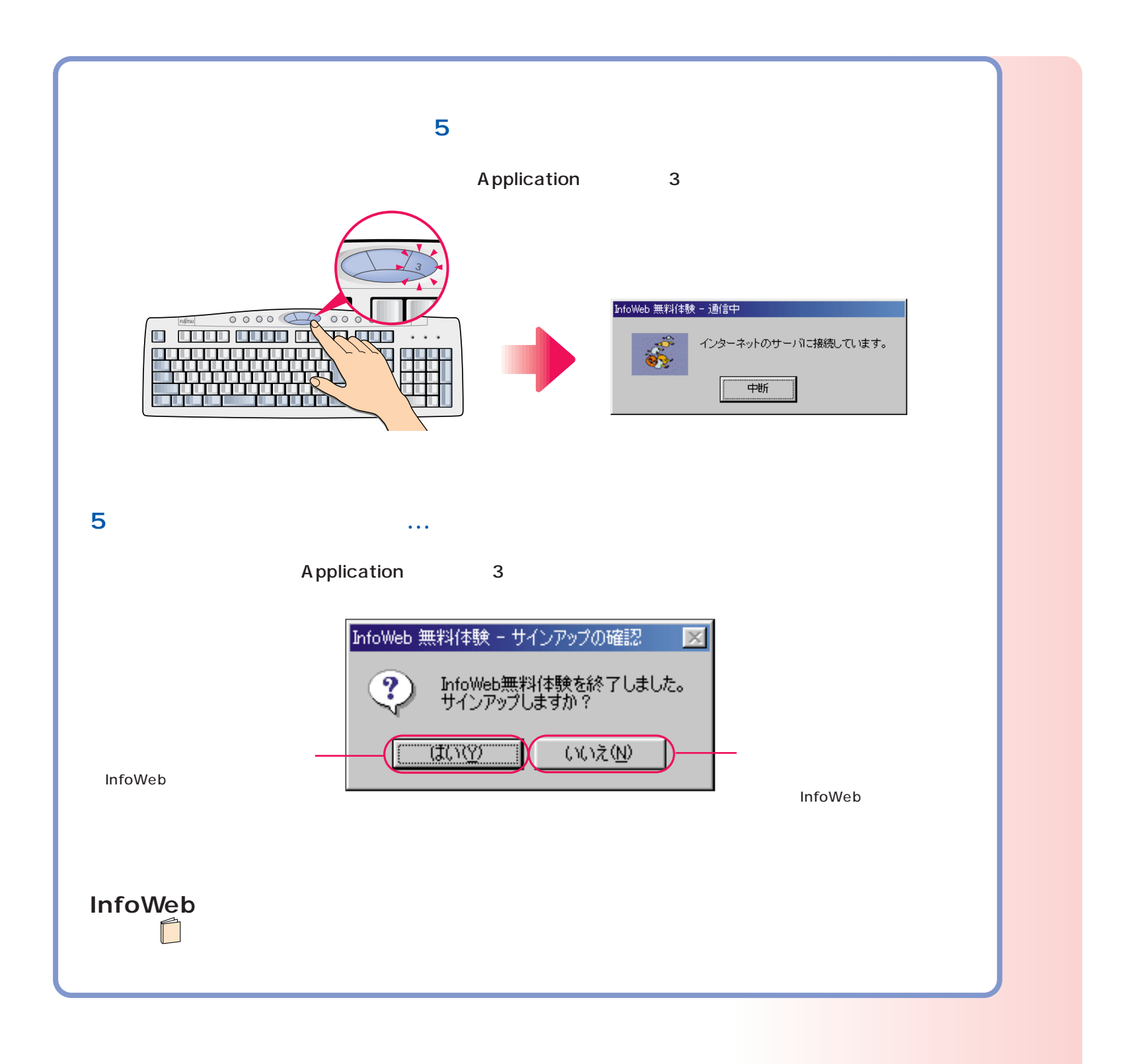

#### **CD-ROM**

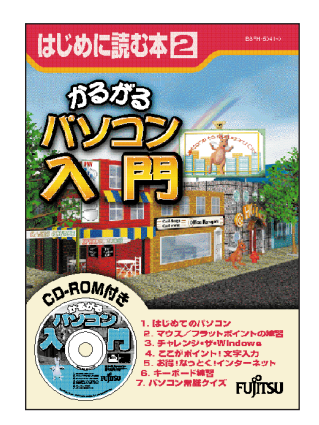

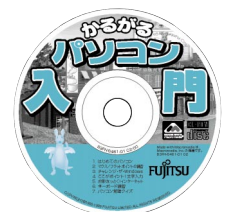

次のページへ�

インターネット無料体験を試したら…�

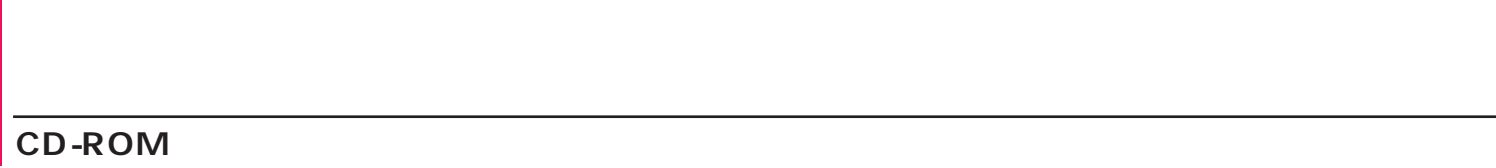

## CD-ROM

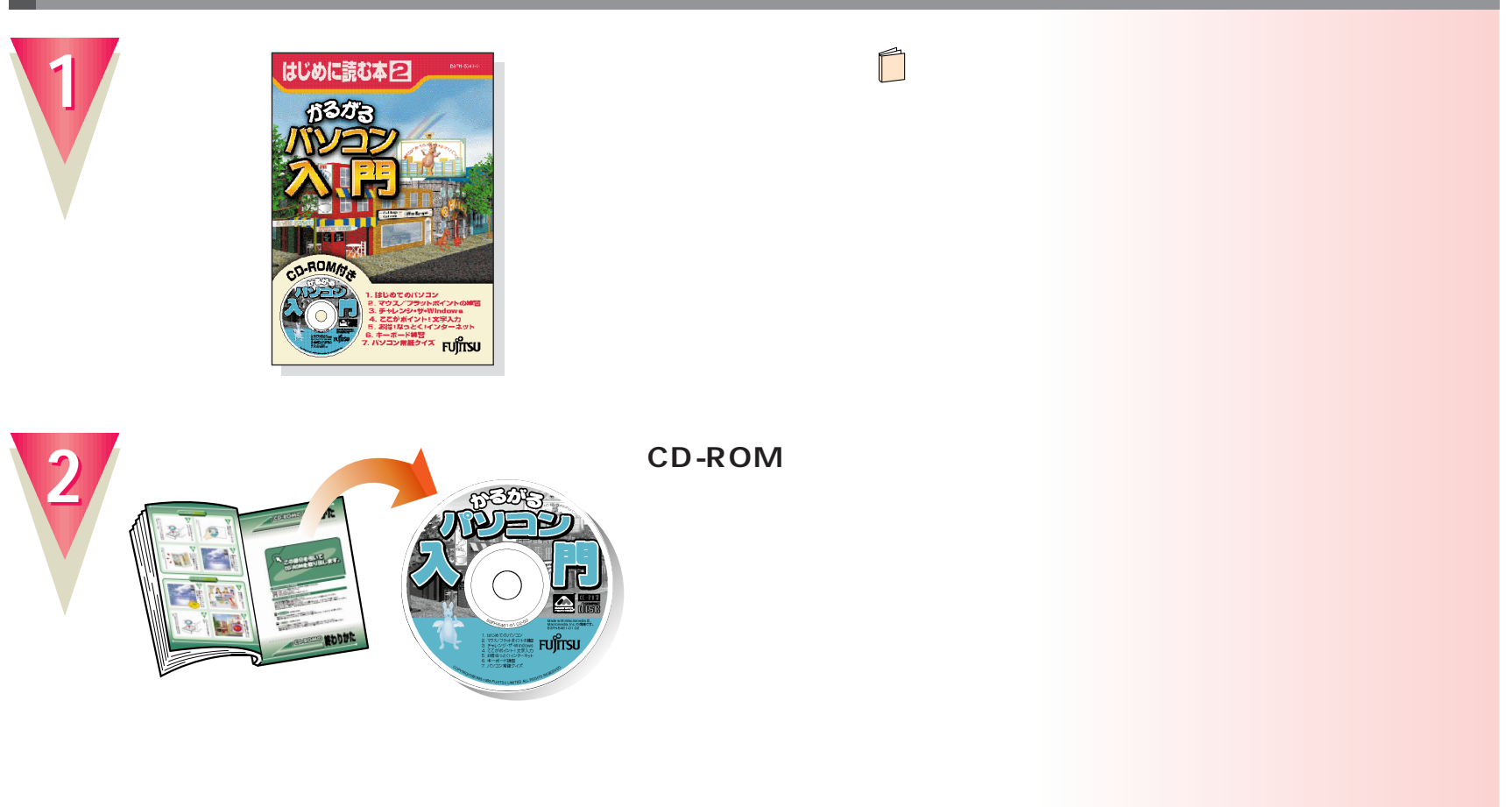

#### CD-ROM

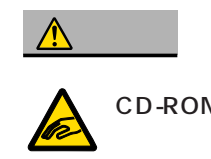

CD-ROM DVD-ROM

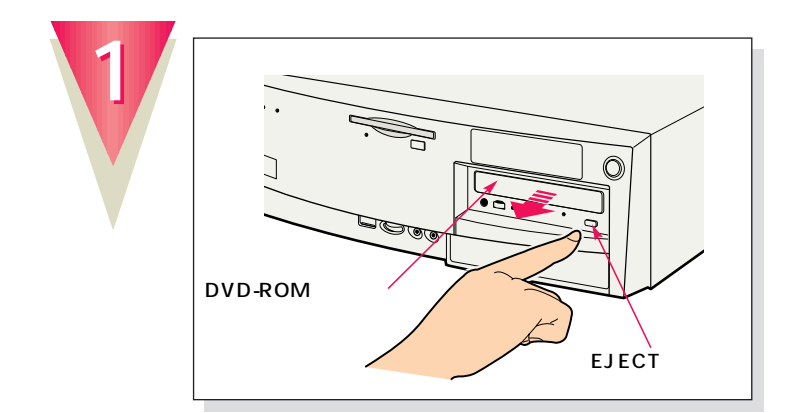

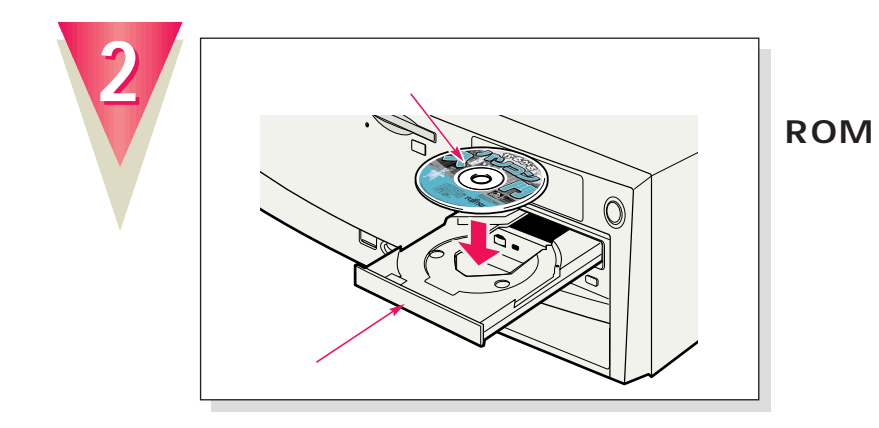

EJECT

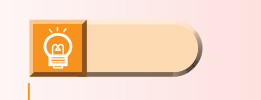

CD-ROM

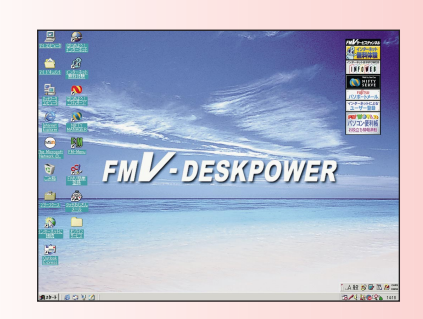

**書いてある面を上にして、CD-**

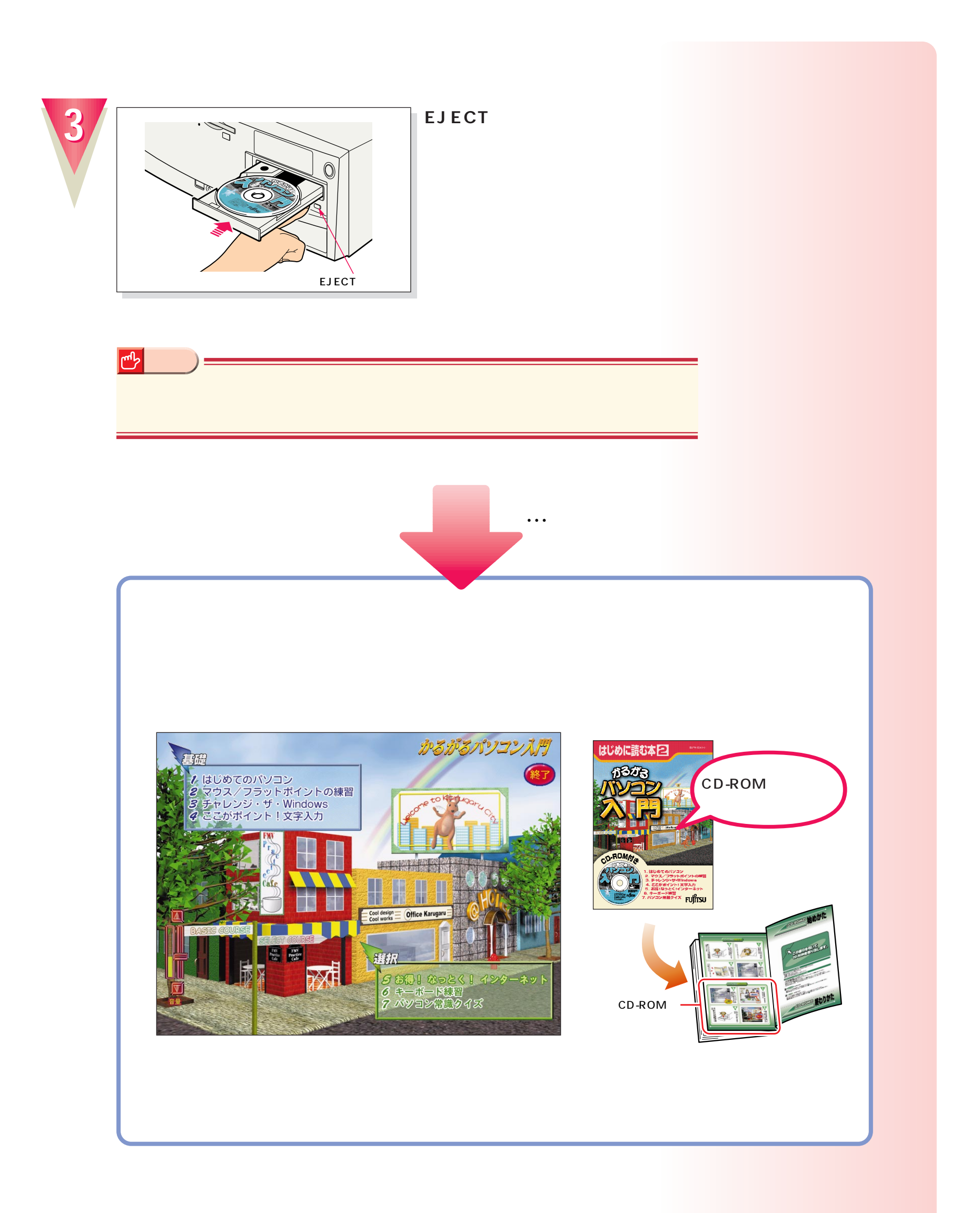

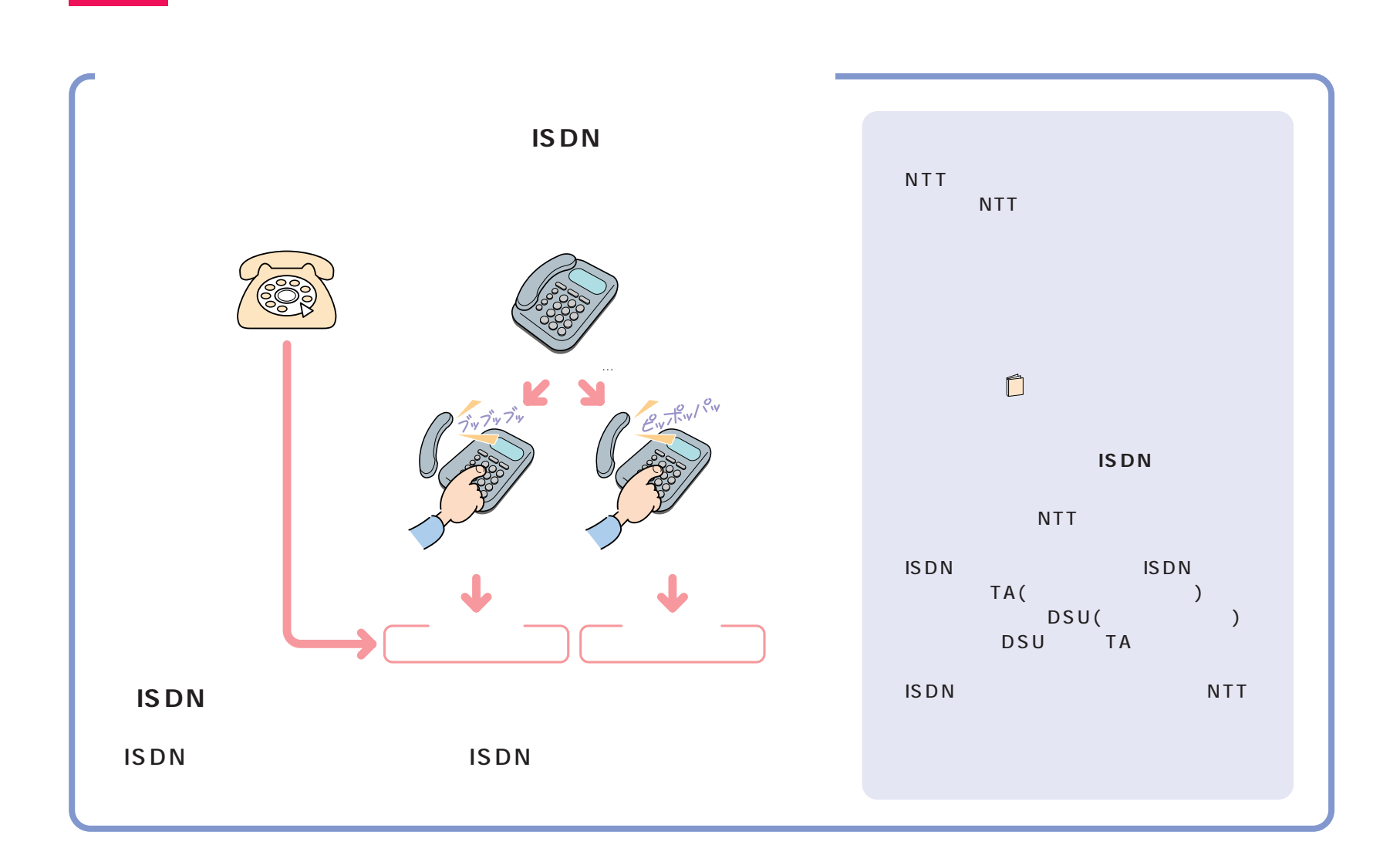

付録

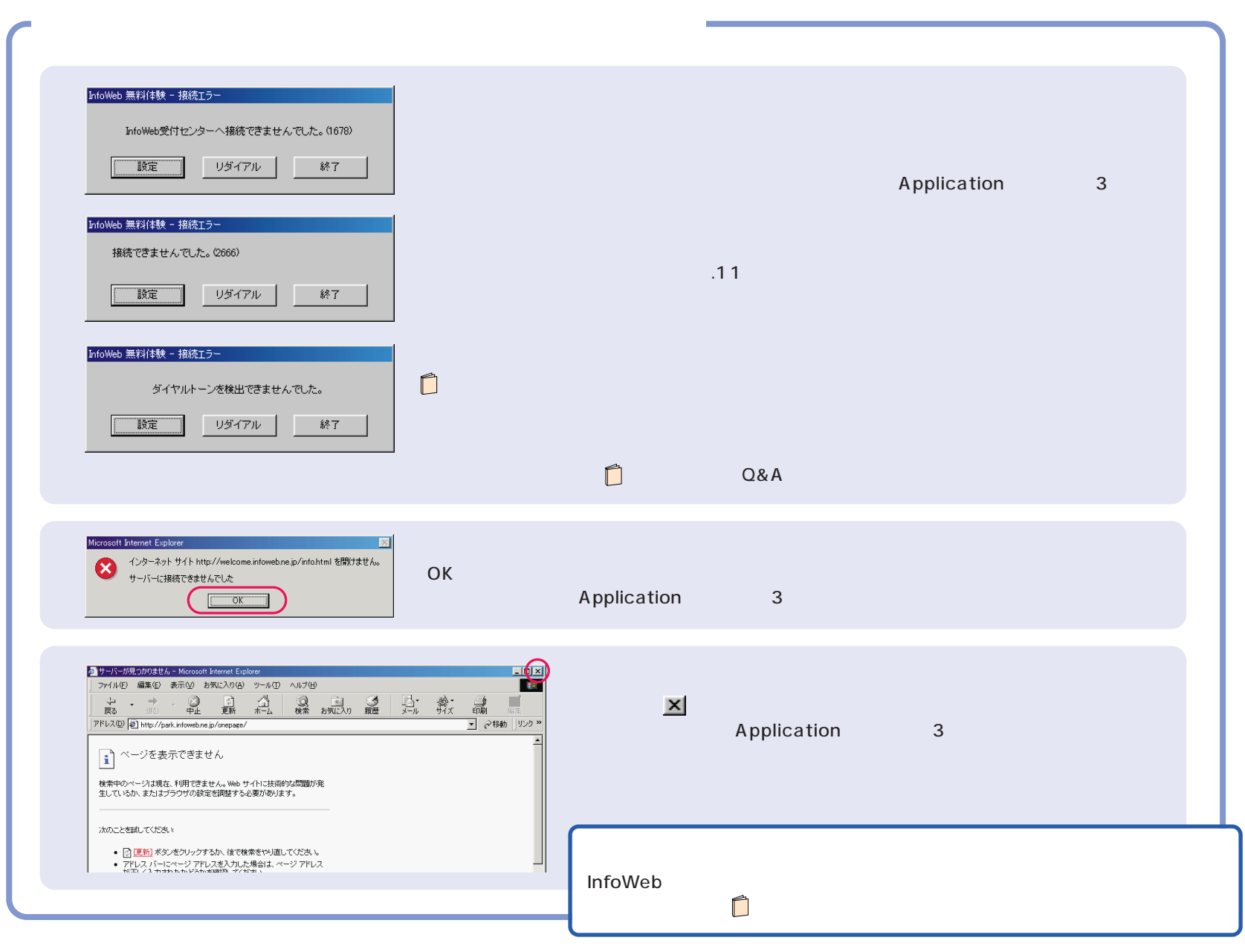

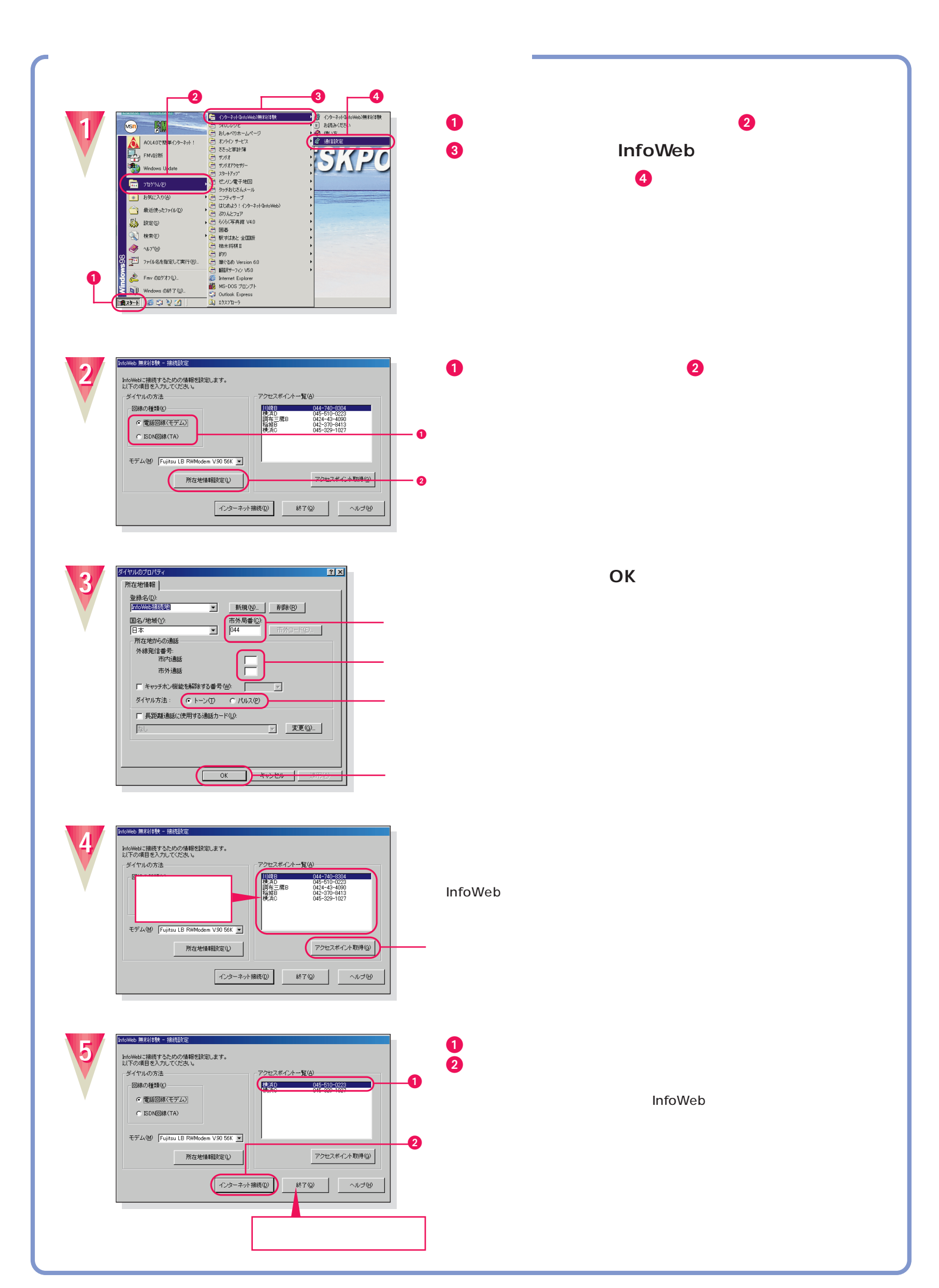

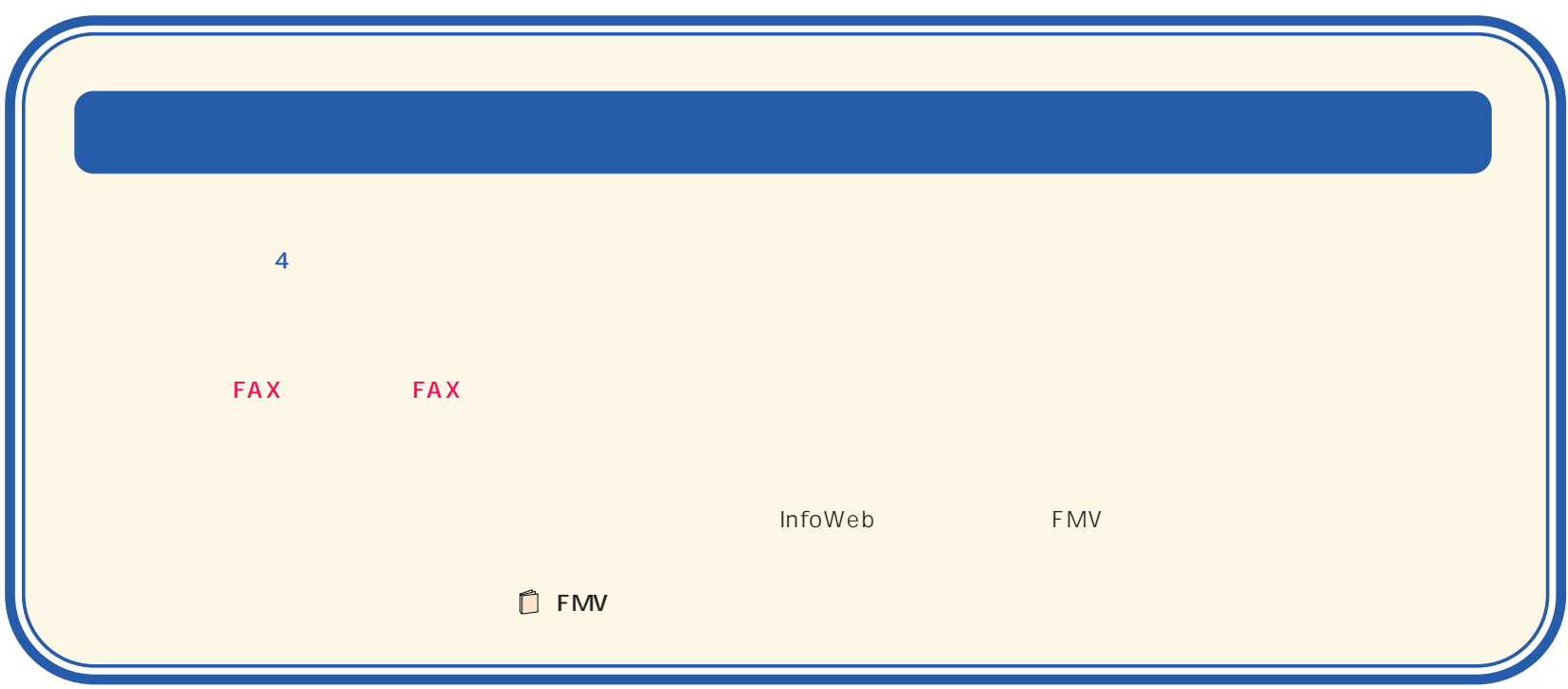

B3FH-5331-01-00 1999 7

Printed in Japan

●無断転載を禁じます。 ●落丁、乱丁本は、お取り替えいたします。 S 9907-1

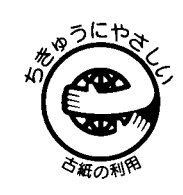

T4988618873017

このマニュアルはエコマーク認定の再生紙を使用しています。